# Содержание Содержание

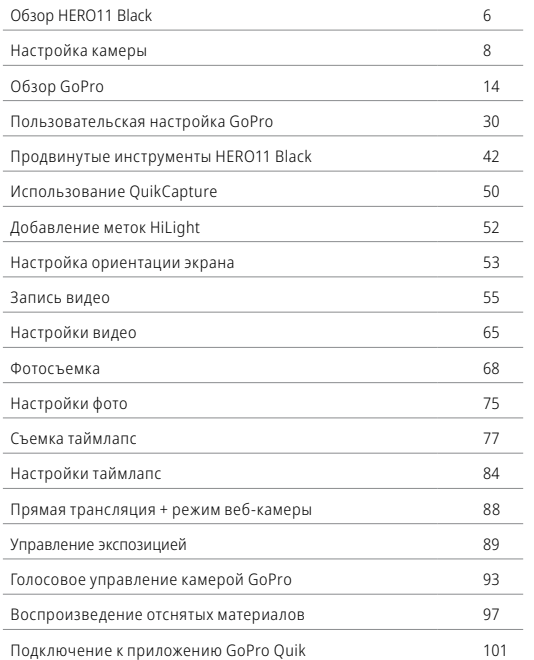

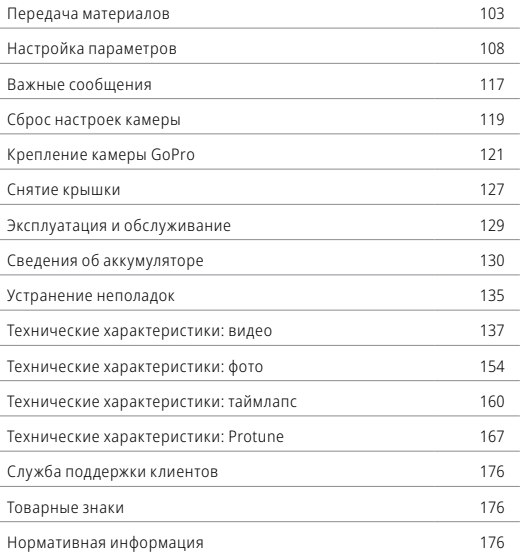

*Нормативный номер модели CPST1*

# <span id="page-1-0"></span>Обзор HERO11 Black

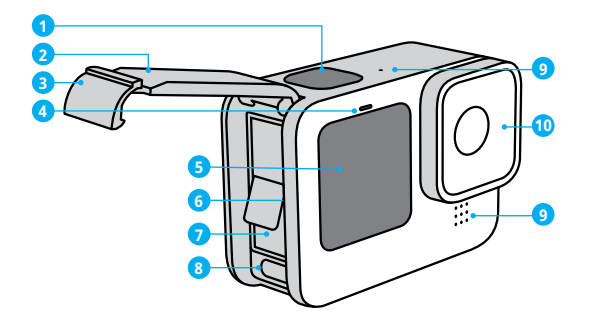

- 1. Кнопка спуска затвора  $\odot$
- 2. Крышка
- 3. Фиксатор крышки
- 4. Индикатор состояния
- 5. Фронтальный экран
- 6. Отсек карты microSD
- 7. Аккумулятор
- 8. Порт USB-C
- 9. Микрофон
- 10. Съемная линза

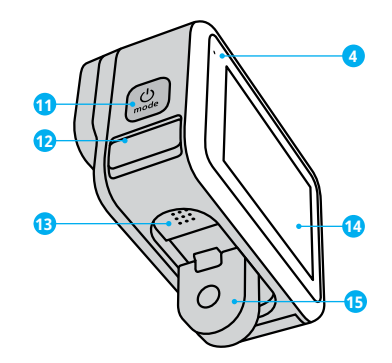

11. Кнопка режима

- 12. Дренажный микрофон (Для слива воды. Это не крышка/защелка. Не пытайтесь открыть.)
- 13. Динамик
- 14. Сенсорный экран
- 15. Зажимные кольца

Узнайте, как использовать поставляемые в комплекте с GoPro аксессуары. См. раздел *[Крепление камеры GoPro \(стр. 121\)](#page-58-0)*.

#### SD-КАРТЫ

Для сохранения фотографий и видеороликов необходима карта microSD (приобретается отдельно). Используйте фирменные карты памяти, которые соответствуют следующим требованиям:

- microSD, microSDHC или microSDXC:
- класс V30, UHS-3 или выше;
- емкость до 512 ГБ.

Список рекомендуемых карт microSD приведен на странице [gopro.com/microsdcards](https://gopro.com/help/articles/block/microSD-Card-Considerations).

Перед использованием SD-карты убедитесь, что ваши руки чистые и сухие. Ознакомьтесь с рекомендациями производителя по диапазону рабочих температур карты и с другой важной информацией.

*Внимание!* Качество работы SD-карт может снижаться со временем и влиять на сохранение материалов камерой. Попробуйте заменить старую карту новой, если у вас возникли проблемы.

**СОВЕТ.** Регулярно форматируйте SD-карту, чтобы поддерживать ее рабочие показатели в оптимальном состоянии. При форматировании все материалы на карте будут удалены, поэтому перед процедурой сохраните необходимые файлы.

- 1. Смахните вниз на заднем экране, чтобы открыть панель управления.
- 2. Смахните влево и коснитесь «Параметры» > «Сброс» > «Форматирование SD-карты».

Инструкции по сохранению видео и фотографий см. в разделе *[Передача](#page-49-0)  [материалов \(стр. 103\)](#page-49-0)*.

## <span id="page-2-0"></span>Настройка камеры Настройка камеры

#### АККУМУЛЯТОР

Для достижения наилучших результатов используйте в вашей новой GoPro аккумулятор Enduro.

**СОВЕТ.** Существует простой способ проверить состояние аккумулятора и убедиться в том, что вы используете правильную модель.

- 1. Смахните вниз на заднем экране, чтобы открыть панель управления.
- 2. Смахните влево и коснитесь «Параметры» > «Сведения» > «Сведения об аккумуляторе».

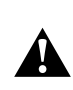

ПРЕДУПРЕЖДЕНИЕ. Хотя в камеру HERO11 Black можно также устанавливать аккумуляторы других производителей, это может значительно ограничить возможности камеры. Использование аккумуляторов других производителей приведет к аннулированию гарантии и может стать причиной возгорания, поражения электрическим током и других рисков.

Дополнительную информацию о технике безопасности и использовании аккумулятора см. в разделе *[Сведения об аккумуляторе](#page-63-0)  [\(стр. 130\)](#page-63-0)*.

УСТАНОВКА SD-КАРТЫ + АККУМУЛЯТОРА

1. Разблокируйте фиксатор крышки и откройте ее.

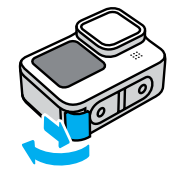

2. Вставьте SD-карту в слот для карты памяти выключенной камеры без аккумулятора. Сторона с этикеткой должна быть обращена к отсеку аккумулятора.

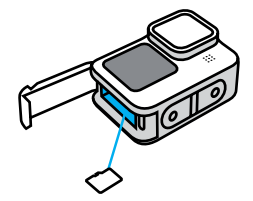

Чтобы извлечь карту из слота, нажмите на нее ногтем.

## Настройка камеры Настройка камеры

3. Установите аккумулятор.

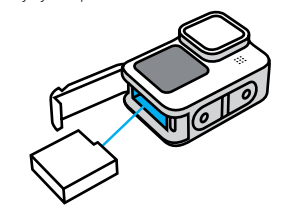

4. Подключите камеру к зарядному устройству USB или компьютеру с помощью кабеля USB-C из комплекта поставки.

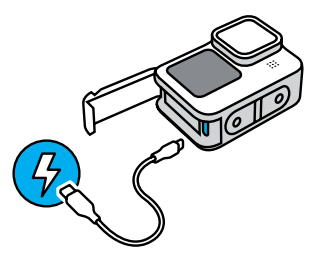

Полная зарядка аккумулятора занимает около 3 часов. Когда камера будет полностью заряжена, индикатор состояния погаснет. Подробнее см. в разделе *[Сведения об аккумуляторе \(стр. 130\)](#page-63-0)*.

**СОВЕТ.** Для быстрой подзарядки используйте устройство GoPro Supercharger (приобретается отдельно).

## Настройка камеры Настройка камеры

5. По завершении зарядки отсоедините кабель и закройте крышку. Перед использованием камеры убедитесь, что фиксатор крышки надежно закрыт.

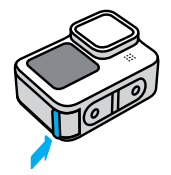

ПРИМЕЧАНИЕ. Крышка камеры съемная. Убедитесь, что крышка надежно закрыта, чтобы обеспечить ее водонепроницаемость.

#### ОБНОВЛЕНИЕ ПРОГРАММНОГО ОБЕСПЕЧЕНИЯ КАМЕРЫ

Чтобы использовать самые последние возможности камеры GoPro и повысить ее производительность, убедитесь, что на камере установлена последняя версия программного обеспечения.

#### Обновление с помощью приложения GoPro Quik

- 1. Загрузите приложение из Apple App Store или Google Play.
- 2. Следуйте инструкциям на экране для подключения камеры к мобильному устройству. Если доступно обновление программного обеспечения камеры, следуйте инструкциям в приложении, чтобы его установить.

#### Обновление вручную

- 1. Посетите страницу [gopro.com/update](http://gopro.com/update).
- 2. В списке камер выберите HERO11 Black.
- 3. Выберите *Обновление программного обеспечения камеры вручную* и следуйте инструкциям.

**СОВЕТ.** Не уверены, какая версия программного обеспечения установлена? Это легко проверить.

- 1. Смахните вниз на заднем экране, чтобы открыть панель управления.
- 2. Смахните влево и коснитесь «Параметры» > «Сведения» > «Сведения о камере».

ВКЛЮЧЕНИЕ

Чтобы включить камеру, нажмите кнопку режима .

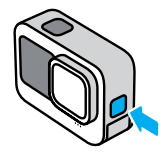

ВЫКЛЮЧЕНИЕ

Чтобы выключить камеру, нажмите и удерживайте кнопку режима  $\circledcirc$  в течение 3 секунд.

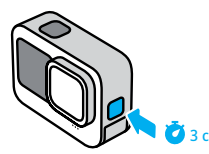

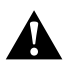

ПРЕДУПРЕЖДЕНИЕ. Будьте осторожны при использовании камеры GoPro, креплений и аксессуаров. Всегда учитывайте окружающую обстановку, чтобы не нанести травмы себе и другим.

Обязательно соблюдайте все местные законы, включая законы о конфиденциальности, которые могут ограничивать съемку в определенных зонах.

# <span id="page-5-0"></span>Обзор GoPro Обзор GoPro

### ФРОНТАЛЬНЫЙ ЭКРАН

Фронтальный ЖК-экран отображает состояние камеры и изображение с объектива в реальном времени. Это позволяет легко создавать кадры с идеальной компоновкой.

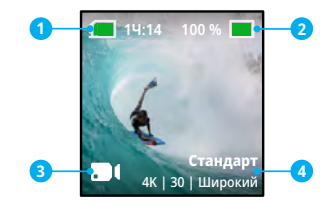

- 1. Оставшееся время записи/количество фото
- 2. Состояние аккумулятора
- 3. Текущий режим («Видео», «Фото» или «Таймлапс»)
- 4. Настройки съемки

#### Режимы отображения

Фронтальный экран поддерживает четыре режима отображения.

- 1. Смахните вниз на заднем экране, чтобы открыть панель управления.
- 2. Коснитесь **в**, чтобы открыть настройки фронтального экрана.
- 3. Коснитесь значка нужной настройки.

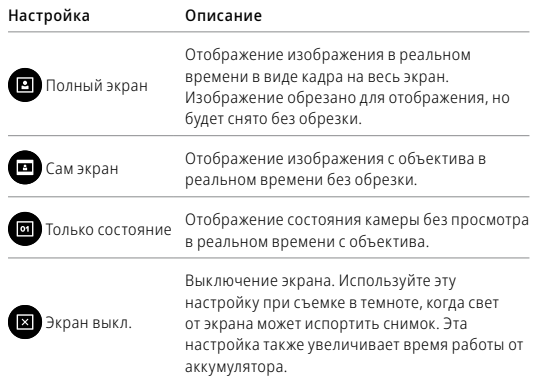

# Обзор GoPro Обзор GoPro

#### ИСПОЛЬЗОВАНИЕ ЗАДНЕГО СЕНСОРНОГО ЭКРАНА

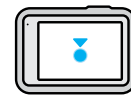

#### Коснуться

Выбор параметра для его включения или выключения.

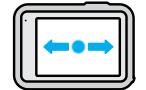

### Смахнуть влево/вправо

Переключение между режимами видео, фото и таймлапс.

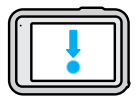

#### Смахнуть вниз с края экрана

Переход на панель управления, когда камера находится в альбомной ориентации.

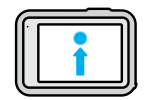

### Смахнуть вверх с края экрана

Просмотр последней сделанной фотографии или видео и доступ к галерее материалов.

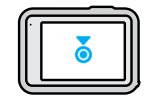

#### Нажать и удерживать экран съемки

Включение и настройка экспозиции.

**СОВЕТ.** Информацию о состоянии камеры и значки на фронтальном и заднем экранах можно скрыть, коснувшись заднего экрана. Коснитесь экрана еще раз или нажмите кнопку, чтобы снова отобразить их.

#### ПРОЦЕСС СЪЕМКИ

1. Нажмите кнопку спуска затвора  $\bigcirc$ , чтобы начать запись.

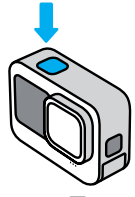

2. Нажмите кнопку спуска затвора  $\bigcirc$  еще раз, чтобы остановить запись (только в режимах «Видео», «Таймлапс» и «Прямая трансляция»).

## Обзор GoPro

Камера GoPro имеет три основных режима съемки:

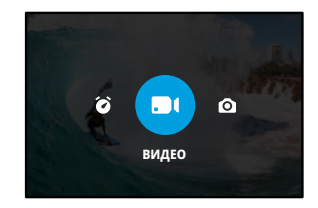

Смахивайте влево или вправо на заднем сенсорном экране до отображения нужного режима.

#### ПРОСТОЕ УПРАВЛЕНИЕ (ПО УМОЛЧАНИЮ)

Упрощенное управление позволяет легко получать потрясающие кадры с помощью камеры GoPro. В каждом режиме заданы универсальные настройки съемки, которые подходят для большинства кадров.

#### Видео (по умолчанию)

Запись видео 5.3K с частотой 30 кадров в секунду и цифровым объективом «Широкий». Включает доступ к экранным ярлыкам, которые позволяют с легкостью менять цифровые объективы и вести замедленную съемку.

#### Фото

Создание фото 27 Мп с соотношением сторон 8:7 и цифровым объективом «Широкий». Включает доступ к экранным ярлыкам для смены цифровых объективов и настройки таймера фотосъемки.

#### Таймлапс

Создание материалов TimeWarp с разрешением 4K и цифровым объективом «Широкий». Включает доступ к экранным ярлыкам для смены цифровых объективов и контроля скорости.

#### ПРОФЕССИОНАЛЬНОЕ УПРАВЛЕНИЕ

Профессиональное управление открывает доступ к предустановкам камеры GoPro и обеспечивает полный контроль над режимами, настройками и функциями.

#### Видео (по умолчанию)

Включает предустановки для стандартной, полнокадровой, активной, кинематографической и замедленной съемки.

Подробнее см. в разделе *[Запись видео \(стр. 55\)](#page-25-0)*.

#### Фото

Включает предустановки для фотосъемки, серийной и ночной съемки.

Подробнее см. в разделе *[Фотосъемка \(стр. 68\)](#page-32-0)*.

#### Таймлапс

Включает предустановки для TimeWarp, съемки звездных следов, светографики, съемки следов фар, таймлапс-съемки и ночной таймлапс-съемки.

Подробнее см. в разделе *[Съемка таймлапс \(стр. 77\)](#page-36-0)*.

*Внимание!* Вы можете выбрать, какие предустановки будут загружаться при включении камеры GoPro.

- 1. Смахните вниз на заднем экране, чтобы открыть панель управления.
- 2. Смахните влево и коснитесь «Параметры» > «Общее» > «Предустановка по умолчанию».

# Обзор GoPro

**СОВЕТ.** Чтобы сменить режим, при включенной камере нажмите кнопку режима $\boxed{2}$ 

### ПЕРЕКЛЮЧЕНИЕ УПРАВЛЕНИЯ

По умолчанию GoPro использует простое управление, но вы можете переключиться на профессиональное управление всего несколькими движениями.

- 1. Смахните вниз на заднем экране, чтобы открыть панель управления.
- 2. Смахните влево и коснитесь интерфейса для переключения между простым и профессиональным управлением.

#### РЕЖИМЫ ВИДЕО

Эти режимы позволяют оптимизировать видеосъемку в зависимости от того, как вы используете камеру.

- 1. Смахните вниз на заднем экране, чтобы открыть панель управления.
- 2. Смахните влево и коснитесь  $\bigstar$  для переключения между режимами.

#### Самое высокое качество (по умолчанию)

Включает доступ к самым высоким значениям разрешения и частоты кадров для наилучшего качества видео и сверхзамедленной съемки.

Подробнее см. в разделе *[Режим видео самого высокого качества](#page-69-0)  [\(стр. 143\)](#page-69-0)*.

#### Экономия заряда

Использует средние значения разрешения и частоты кадров, позволяя создавать превосходные материалы и экономить заряд аккумулятора. Подробнее см. в разделе *[Настройки экономии заряда \(стр. 147\)](#page-71-0)*.

**СОВЕТ.** Используйте предустановку «Стандарт» в режиме экономии заряда.

# Обзор GoPro

### СЕНСОРНЫЙ ЭКРАН

На заднем сенсорном экране вы можете видеть все настройки съемки.

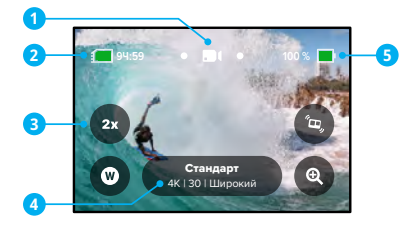

- 1. Текущий режим («Видео», «Фото» или «Таймлапс»)
- 2. Оставшееся время записи/количество фото
- 3. Настраиваемые экранные ярлыки
- 4. Настройки съемки
- 5. Состояние аккумулятора

*Внимание!* Некоторые настройки съемки недоступны при

использовании GoPro в портретном режиме. Прежде чем поворачивать камеру, убедитесь, что вы выбрали нужные параметры.

**СОВЕТ.** Нажмите кнопку режима , чтобы быстро вернуться на этот экран.

#### ИЗМЕНЕНИЕ ПРЕДУСТАНОВОК

Для каждого режима съемки предусмотрены предустановки, которые позволяют легко переключаться между оптимальным режимом и настройками съемки.

1. Коснитесь настроек съемки.

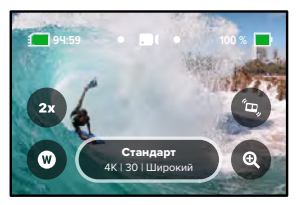

2. Коснитесь нужной предустановки. Все настройки предустановки будут зафиксированы и готовы к использованию.

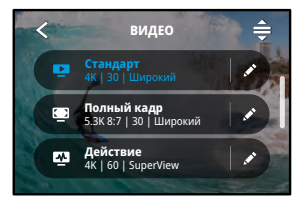

# Обзор GoPro

### НАСТРОЙКА ПРЕДУСТАНОВОК

Настройки предустановок можно изменить всего несколькими касаниями.

1. На экране съемки можно нажать и удерживать настройки съемки, чтобы перейти непосредственно к меню настроек.

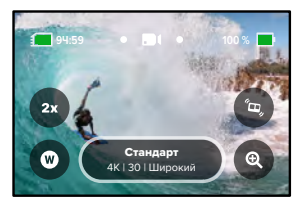

2. Коснитесь параметра, который необходимо изменить.

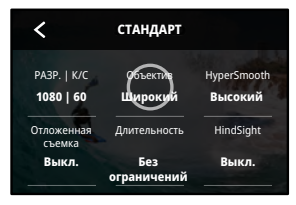

На экране будет представлен обзор возможных вариантов.

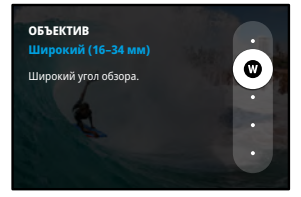

Дополнительные сведения о настройках см. в разделе *[Технические](#page-66-0)  характеристики [\(начиная со стр. 137\)](#page-66-0)*

3. Прокрутите вниз, чтобы перейти к дополнительным настройкам.

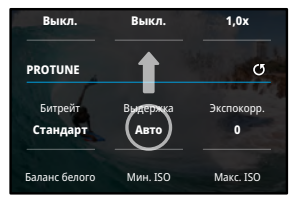

Резкость подробные сведения о дополнительных настройках см. в разделе *[Protune \(начиная со стр. 167\)](#page-81-0)*.

# Обзор GoPro

4. Коснитесь  $\blacktriangle$ , чтобы сохранить изменения и вернуться к экрану предустановок.

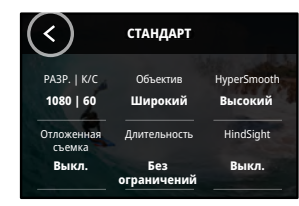

невозможно, но их можно настроить удобным для вас образом. Вы *Внимание!* Предварительно загруженные предустановки удалить также можете создавать собственные предустановки.

Подробнее см. в разделе Создание собственных предустановок *[\(стр. 30\)](#page-13-1)*.

ī

рядом с предустановкой, которую требуется изменить. ī **СОВЕТ.** Вы также можете перейти в меню настроек, коснувшись

0

ВОССТАНОВЛЕНИЕ ИСХОДНЫХ ПАРАМЕТРОВ ПРЕДУСТАНОВОК Вы можете в любое время вернуть исходные параметры предустановок.

1. Коснитесь значка $\triangle$ .

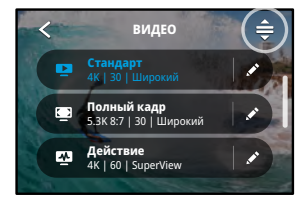

### 2. Коснитесь значка $\mathbf{\epsilon}$

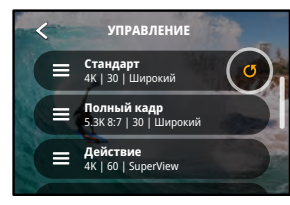

3. Коснитесь параметра «Готово».

*Внимание!* Также можно прокрутить список до конца и коснуться параметра «Восстановить».

# Обзор GoPro

#### НАВИГАЦИЯ С ПОМОЩЬЮ КНОПОК

Камера GoPro водонепроницаема, однако сенсорный экран под водой не работает. Используйте кнопки и фронтальный экран для переключения режимов и предустановок.

- 1. Чтобы сменить режим, при включенной камере нажмите кнопку режима $\boxed{\circledcirc}$ .
- 2. Удерживая кнопку режима, нажмите кнопку спуска затвора  $\bigcap$ На переднем экране появится меню.
- 3. Нажимайте кнопку режима для перехода к нужным предустановкам.
- 4. Чтобы выбрать предустановку, нажмите кнопку спуска затвора.

*Внимание!* Панель управления и галерея материалов недоступны при навигации с помощью кнопок.

#### <span id="page-13-1"></span><span id="page-13-0"></span>СОЗДАНИЕ СОБСТВЕННЫХ ПРЕДУСТАНОВОК

Настройки, которые обеспечивают идеальное качество при дневной съемке на природе, могут не подойти для съемки в помещении. Пользовательские предустановки позволяют настраивать и сохранять параметры для обоих режимов, чтобы мгновенно переключаться между ними.

1. Коснитесь настроек съемки, а затем коснитесь • в правом верхнем углу.

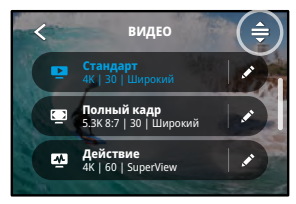

2. Коснитесь значка в правом верхнем углу.

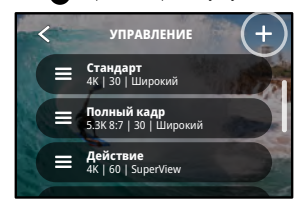

## Пользовательская настройка GoPro

3. Выберите режим предустановки.

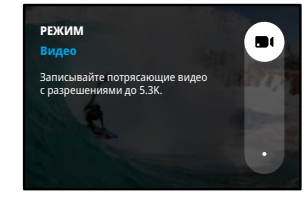

Коснитесь настройки, чтобы изменить ее.

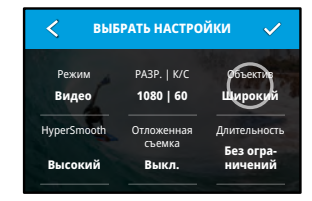

[характеристики \(начиная со стр. 137\)](#page-66-0)<mark>.</mark> На экране будет представлен обзор возможных вариантов. Дополнительные сведения о настройках см. в разделе *[Технические](#page-66-0)* 

4. Прокрутите вниз, чтобы перейти к дополнительным настройкам.

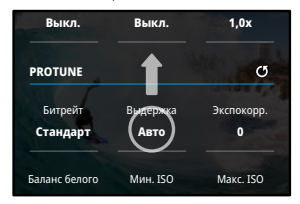

- Подробные сведения о дополнительных настройках см. в разделе *[Protune \(начиная со стр. 167\)](#page-81-0)*.
- 5. Когда закончите, коснитесь  $\blacktriangledown$  .

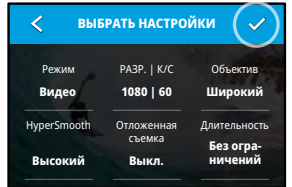

## Пользовательская настройка GoPro

6. Выберите значок и название предустановки.

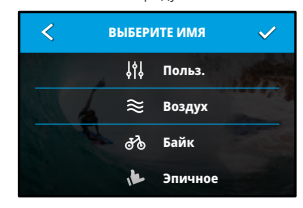

7. Коснитесь , чтобы сохранить предустановку.

 значка рядом с предустановкой, чтобы внести изменения. Возможно, вам потребуется выполнить более точную настройку предустановок после первого использования. Коснитесь

#### УДАЛЕНИЕ ПРЕДУСТАНОВКИ

1. Коснитесь значка $\triangleq$ .

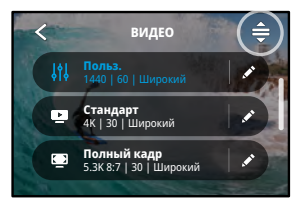

2. Коснитесь значка

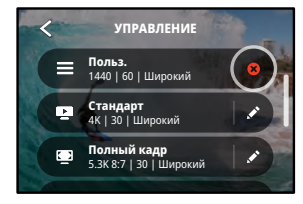

Внимание! Также можно прокрутить список до конца и коснуться параметра «Удалить».

## Пользовательская настройка GoPro

### РЕКОМЕНДУЕМЫЕ НАСТРОЙКИ

Вот некоторые из лучших режимов и настроек для съемки различных сюжетов. Поэкспериментируйте с ними, чтобы подобрать наиболее подходящее сочетание для ваших предустановок.

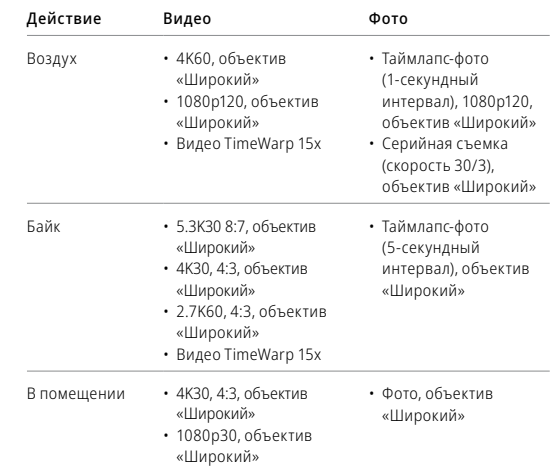

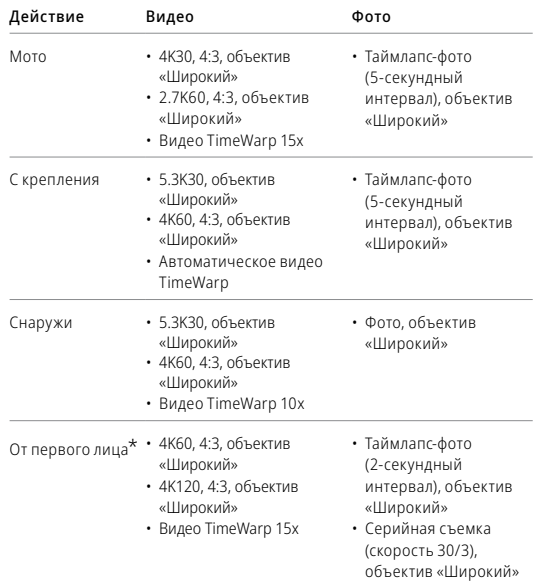

# Пользовательская настройка GoPro

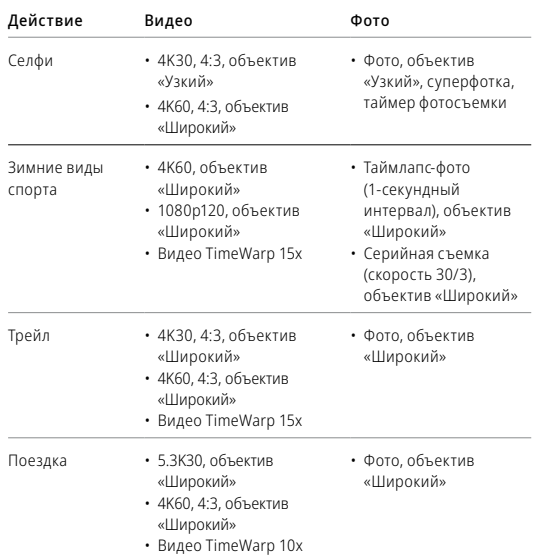

*\*От первого лица — это снимки, которые вы делаете с помощью крепления на тело или ручного крепления.*

## Пользовательская настройка GoPro Пользовательская настройка GoPro

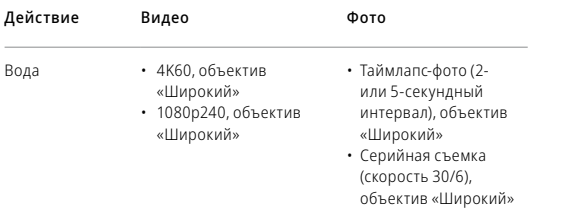

### <span id="page-17-0"></span>НАСТРОЙКА ЭКРАННЫХ ЯРЛЫКОВ

Экранные ярлыки обеспечивают доступ к настройкам съемки одним касанием. Каждый режим имеет собственные ярлыки по умолчанию, но вы можете изменить их на наиболее часто используемые настройки. Можно также установить различные ярлыки для каждой предустановки.

1. Коснитесь рядом с предустановкой, которую необходимо настроить.

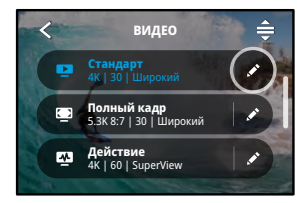

2. Прокрутите вниз до экранных ярлыков.

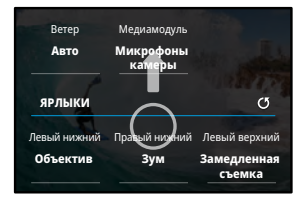

3. Коснитесь места, где вы хотите разместить новый ярлык.

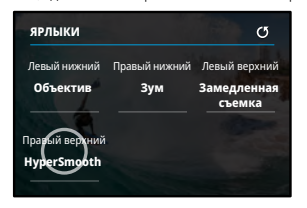

4. Прокрутите список всех доступных ярлыков справа и выберите нужный.

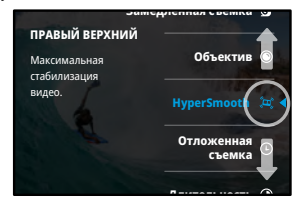

Дополнительные сведения о ярлыках см. в разделе *[Технические характеристики \(начиная со стр. 137](#page-66-0)*) и *[Protune](#page-81-0) [\(начиная со стр. 167\)](#page-81-0)*.

## Пользовательская настройка GoPro

5. Коснитесь  $\blacktriangle$ , чтобы сохранить изменения и вернуться к экрану предустановок.

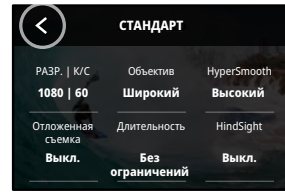

Теперь можно просто коснуться ярлыка, чтобы изменить настройки.

# <span id="page-19-0"></span>Продвинутые инструменты HERO11 Black Продвинутые инструменты HERO11 Black

В вашей камере GoPro доступны продвинутые инструменты, которые включают полный набор настроек интеллектуальной съемки и позволяют точнее контролировать процесс, а не просто нажимать кнопку спуска затвора.

#### HINDSIGHT

Это мощная функция, которая записывает до 30 секунд видео перед нажатием кнопки спуска затвора. Благодаря этому вы можете заснять даже те моменты, которые уже прошли.

#### Использование функции HindSight

Представьте, что ваш ребенок своими действиями решает исход важной игры. Вы не хотите пропустить такой момент. Включите функцию HindSight и выберите композицию кадра, не начиная запись. Кнопку спуска затвора  $\bigcap$ можно нажать после ключевого момента. Функция HindSight сохранит видео, снятое до нажатия кнопки спуска затвора (до 30 секунд), и продолжит запись, пока вы ее не остановите.

#### Настройка функции HindSight

1. Выберите предустановку видео, затем нажмите и удерживайте настройки съемки, чтобы перейти в меню настроек.

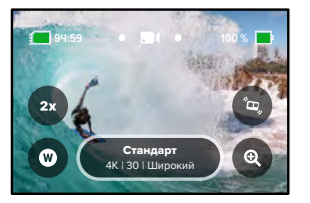

#### 2. Коснитесь HindSight.

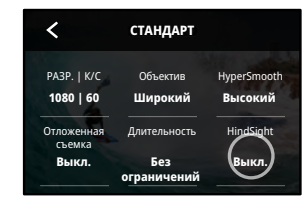

#### 3. Установите продолжительность HindSight на 15 или 30 секунд.

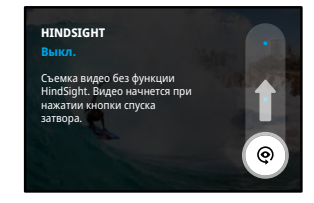

# Продвинутые инструменты HERO11 Black Продвинутые инструменты HERO11 Black

 на заднем сенсорном экране покажет, что функция HindSight включена. Нажмите кнопку спуска затвора  $\bigcap$  в любой момент, чтобы начать запись.

Индикатор в верхней центральной части экрана станет синим, когда буфер HindSight заполнится. Это означает, что камера сохранила предыдущие 15 или 30 секунд видео. Видео сохранится только в том случае, если вы нажмете кнопку спуска затвора  $\bigcirc$ , чтобы начать запись.

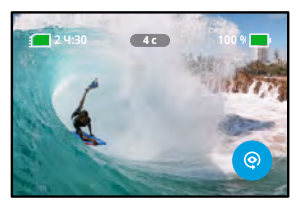

*Внимание!* Убедитесь, что зафиксировали необходимые настройки съемки перед использованием HindSight. Вы не сможете изменить настройки после включения функции HindSight.

Вы можете в любой момент нажать кнопку остановки HindSight, чтобы выключить функцию HindSight и сэкономить заряд аккумулятора.

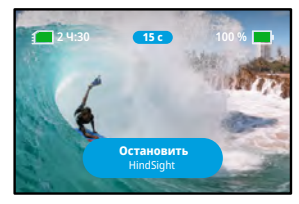

Камера также приостановит использование HindSight, если вы не начнете запись в течение 15 минут после включения HindSight. Это еще один из способов экономии заряда аккумулятора.

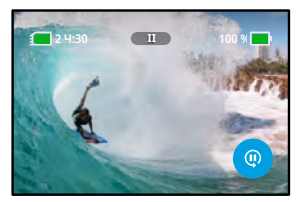

*Внимание!* Функция HindSight записывает видео в течение всего времени, когда она включена (даже если вы не ведете съемку). В зависимости от характера использования этой функции, аккумулятор камеры может разряжаться быстрее, чем в обычном режиме видеосъемки.

#### ОТЛОЖЕННАЯ СЪЕМКА

Функция отложенной съемки позволяет заранее (до 24 часов) задать время автоматического включения камеры GoPro для съемки. Она доступна для всех предустановок.

#### Настройка функции «Отложенная съемка»

1. Нажмите и удерживайте настройки съемки на экране съемки, чтобы перейти в меню настроек.

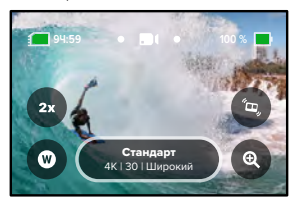

2. Коснитесь «Отложенная съемка».

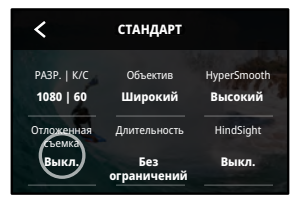

## Продвинутые инструменты HERO11 Black Продвинутые инструменты HERO11 Black

3. Выберите время, когда камера GoPro должна начать съемку.

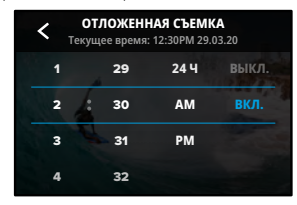

4. После установки времени можно выключить камеру GoPro или продолжить использование других предустановок камеры.

*Внимание!* После съемки камера GoPro останется включенной. Она автоматически выключится после истечения времени бездействия, заданного в параметрах.

- 1. Смахните вниз на заднем экране, чтобы открыть панель управления.
- 2. Смахните влево и коснитесь «Параметры» > «Общее» > «Автоотключение».

**СОВЕТ.** Используйте функцию «Съемка заданное время», чтобы выбрать продолжительность видео при использовании отложенной съемки. Камера автоматически остановит запись после создания видео. Если функция «Съемка заданное время» не используется, то для остановки записи потребуется нажать кнопку спуска затвора  $\odot$ 

# Продвинутые инструменты HERO11 Black Продвинутые инструменты HERO11 Black

#### СЪЕМКА ЗАДАННОЕ ВРЕМЯ

Функция «Съемка заданное время» позволяет задать время, по истечении которого съемка автоматически остановится. Она доступна в режимах видео, TimeWarp, таймлапс и ночной таймлапс с шагом от 15 секунд до 3 часов.

#### Настройка функции «Съемка заданное время»

1. Нажмите и удерживайте настройки съемки на экране съемки, чтобы перейти в меню настроек.

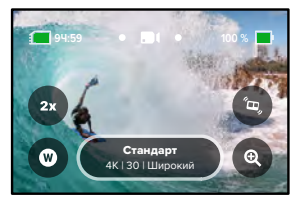

2. Коснитесь «Длительность».

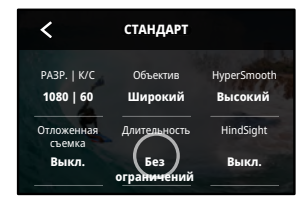

3. Выберите продолжительность съемки.

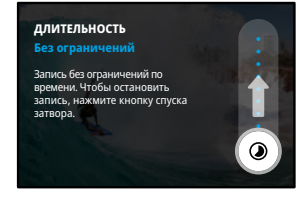

4. Нажмите кнопку спуска затвора  $\bigcap$ , чтобы начать запись. Камера GoPro автоматически остановит запись по истечении заданного времени.

*Внимание!* Функция «Съемка заданное время» определяет время, в течение которого камера GoPro будет записывать видео. Продолжительность конечного видео зависит от используемого режима. Видео, снятые в режиме TimeWarp и таймлапс, будут короче установленной продолжительности.

**СОВЕТ.** Выберите параметр «Без ограничений» для съемки видео без ограничения по времени. Чтобы остановить запись, нажмите кнопку спуска затвора $\bigcap$ 

## <span id="page-23-0"></span>Использование QuikCapture

QuikCapture — это самый быстрый и простой способ включить камеру GoPro и начать съемку. Достаточно просто нажать кнопку спуска затвора.

#### ЗАПИСЬ ВИДЕО С ПОМОЩЬЮ QUIKCAPTURE

1. На выключенной камере нажмите кнопку спуска затвора  $\odot$ 

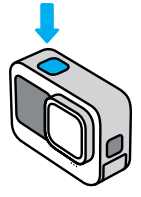

2. Нажмите кнопку спуска затвора еще раз  $\bigcirc$ , чтобы остановить запись и выключить камеру.

*Внимание!* При использовании функции QuikCapture камера начинает запись с настройками видео, которые вы использовали в последний раз.

Подробнее о параметрах съемки видео см. в разделе *[Запись видео](#page-25-0)  [\(стр. 55\)](#page-25-0)*.

## Использование QuikCapture

#### ОТКЛЮЧЕНИЕ ФУНКЦИИ QUIKCAPTURE

По умолчанию функция QuikCapture включена, но ее можно отключить.

- 1. Смахните вниз на заднем экране, чтобы открыть панель управления.
- 2. Коснитесь

**СОВЕТ.** Поскольку камера включается только на время записи, функция QuikCapture позволяет экономить заряд аккумулятора.

# <span id="page-24-0"></span>Добавление меток HiLight

Отмечайте любимые моменты на видео и фото, нажимая кнопку  $p$ ежима $\boxed{9}$  во время записи или воспроизвеления. Таким образом вы добавляете метки HiLight  $\blacksquare$ , которые позволят легко находить эти моменты при просмотре отснятых материалов и их монтаже.

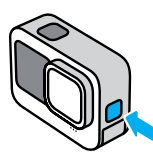

Также метки HiLight можно добавлять с помощью голосовой команды «GoPro, HiLight», если включено голосовое управление, или коснувшись при просмотре материалов в приложении GoPro Quik.

**СОВЕТ.** Приложение GoPro Quik ищет метки HiLight при создании видео. Благодаря этому ваши любимые моменты попадут в ваши истории.

## <span id="page-24-1"></span>Настройка ориентации экрана

Вы можете легко переключаться между альбомной и портретной ориентацией, поворачивая камеру. Она даже может правильно ориентировать фото и видео, когда находится в перевернутом положении.

Ориентацию можно заблокировать с помощью кнопки спуска затвора  $\bigcirc$ . Если камера наклоняется во время записи, например на американских горках, изображение также будет наклоняться. Вы сможете запечатлеть каждый поворот.

#### БЛОКИРОВКА ОРИЕНТАЦИИ

Вы можете заблокировать экран в альбомной или портретной ориентации. Это удобное решение, когда вы используете нательные и ручные крепления. В этих случаях наиболее вероятно случайное переключение ориентации экрана во время съемки.

Смахните вниз на заднем экране, чтобы открыть панель управления.

- 1. Поверните камеру в нужную ориентацию.
- 2. Коснитесь **со** на панели управления.

Экран заблокирован и будет соответствовать ориентации камеры.

*Внимание!* Блокировка экрана будет работать только в том случае, если в параметрах для настройки «Ориентация» установлено значение «Все» (по умолчанию).

## Настройка ориентации экрана

#### БЛОКИРОВКА АЛЬБОМНОЙ ОРИЕНТАЦИИ

Вы также можете сделать так, чтобы камера GoPro вела запись только в альбомной ориентации.

Смахните вниз на заднем экране, чтобы открыть панель управления.

- 1. Смахните влево и коснитесь «Параметры» > «Экраны» > «Ориентация».
- 2. Переключитесь из режима «Авто» (по умолчанию) в режим «Альбомная ориентация».

Камера GoPro начнет запись в правильной ориентации, независимо от того, находится она в правильном или в перевернутом положении. Ориентацию также можно заблокировать на панели управления.

## <span id="page-25-0"></span>Запись видео

В камере GoPro доступно пять предустановок для съемки видео. После выбора предустановки нажмите кнопку спуска затвора  $\bigcap$ , чтобы начать запись.

#### СТАНДАРТ (ПО УМОЛЧАНИЮ)

Универсальная предустановка, которая подходит для записи любых сюжетов. Снимает видео 5.3K (1080p в режиме экономии заряда) с частотой 30 кадров в секунду для полноэкранного воспроизведения на телефоне или телевизоре. Для цифрового объектива установлен параметр «Широкий», чтобы захватить больше объектов в кадр.

## ПОЛНЫЙ КАДР (ТОЛЬКО В РЕЖИМЕ САМОГО ВЫСОКОГО КАЧЕСТВА)

Эта предустановка позволяет снимать видео 5.3K в ультрареалистичном формате 8:7 с частотой 30 кадров/с и цифровым объективом «Широкий». Дополнительная высота и ширина в каждом кадре делает этот формат идеальным для создания удлиненных вертикальных снимков с соотношением сторон 9:16 или изображений любого другого размера, необходимого для публикации в социальных сетях, чтобы при обрезке терялось меньше деталей.

### ДЕЙСТВИЕ

Используйте эту предустановку для съемки любимых сюжетов с эффектом полного погружения. Видео записывается в формате 4K (2.7K в режиме экономии заряда) с частотой 60 кадров/с и цифровым объективом SuperView. Это позволяет создавать классические видео GoPro с возможностью воспроизведения в полноэкранном режиме с высоким разрешением.

#### КИНО

Съемка потрясающего видео высокого разрешения 5.3K (4K в режиме экономии заряда) с частотой 30 кадров/с. В этой предустановке используется цифровой объектив «Линейный» (с блокировкой горизонта в режиме самого высокого качества), который сглаживает эффект «рыбий глаз» и придает отснятому материалу эффект кинофильма.

#### ЗАМЕДЛЕННАЯ

Отлично подходит для съемки динамичных сюжетов. Эта предустановка записывает видео в формате 2.7K с частотой 240 кадров/с (1080p с частотой 240 кадров/с в режиме экономии заряда) и объективом «Широкий». Это позволяет замедлять воспроизведение до 8 раз и ловить удивительные детали, которые нельзя увидеть невооруженным глазом.

## Запись видео

#### ЭКРАННЫЕ ЯРЛЫКИ

Предустановки для съемки видео имеют четыре ярлыка по умолчанию, но их можно заменить любыми другими ярлыками.

Подробнее см. в разделе *[Настройка экранных ярлыков \(стр. 39\)](#page-17-0)*.

#### Замедленная съемка

Коснитесь ярлыка замедленной съемки, чтобы изменить скорость съемки видео.

1. Перед началом записи коснитесь  $2x$ .

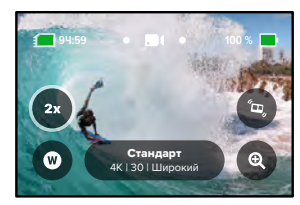

2. С помощью ползунка выберите 1-кратное (при частоте 24 или 30 кадров/с), 2-кратное, 4-кратное или 8-кратное замедление.

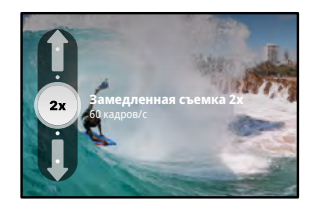

*Внимание!* Доступные опции замедления скорости различаются в зависимости от выбранного разрешения и цифрового объектива. Замедленная съемка недоступна при записи в формате 5K 4:3.

3. Чтобы начать запись, нажмите кнопку спуска затвора  $\bigcirc$ .

**СОВЕТ.** Любые видео, записанные в режиме замедленной съемки, можно воспроизводить с замедлением или с обычной скоростью.

## Запись видео

#### Цифровые объективы

Смена цифровых объективов на камере GoPro напоминает смену объективов на обычных камерах. Объективы также влияют на угол обзора, обрезку и эффект «рыбий глаз».

1. Коснитесь значка

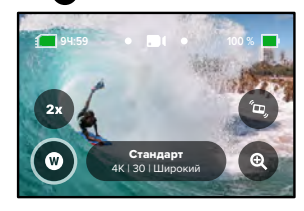

2. Пролистайте варианты для предварительного просмотра каждого из них в реальном времени, а затем выберите нужный.

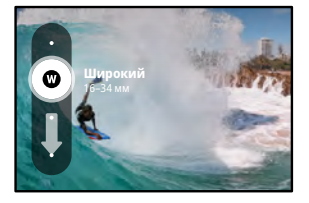

*Внимание!* Некоторые цифровые объективы работают только с определенным значением частоты кадров. Камера GoPro при необходимости автоматически отрегулирует частоту кадров при смене объектива.

**СОВЕТ.** Используйте цифровые объективы «Линейный + блокировка горизонта» и «Линейный + выравнивание горизонта» для создания видеоматериалов профессионального качества с ровным горизонтом.

Подробнее см. в разделе *[Блокировка горизонта / выравнивание](#page-72-0)  [горизонта \(начиная со стр. 149\)](#page-72-0)*.

## Запись видео

### HyperSmooth

Ярлык HyperSmooth позволяет быстро выбрать уровень стабилизации видео.

1. Перед началом записи коснитесь

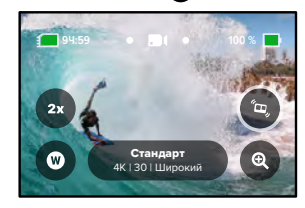

2. С помощью ползунка выберите для функции HyperSmooth значение «Выкл.», «Вкл.», «Повышение» или «Автоповышение».

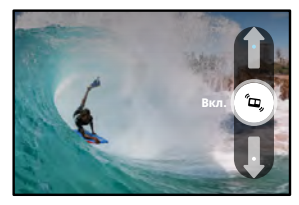

Подробнее см. в разделе *[Стабилизация видео HyperSmooth](#page-74-0)  [\(стр. 152\)](#page-74-0)*.

*Внимание!* Настройки функции HyperSmooth могут различаться в зависимости от выбранного разрешения видео и частоты кадров.

**СОВЕТ.** Повышение HyperSmooth обеспечивает наилучшую стабилизацию видео за счет значительной обрезки изображения. Выключите HyperSmooth для съемки видео без обрезки и стабилизации или используйте настройки «Вкл.» или «Автоповышение» для стабилизации видео с более широким углом обзора.

#### Сенсорный зум

С сенсорным зумом можно запечатлеть происходящее крупным планом.

1. Коснитесь значка

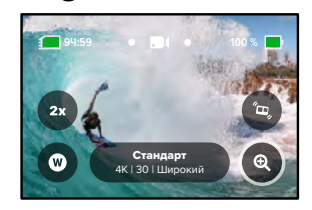

## Запись видео

2. С помощью ползунка выберите уровень зума.

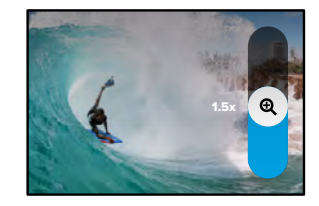

3. Уровень зума фиксируется до повторной настройки, смены режима съемки или отключения камеры.

#### ЦИКЛИЧЕСКАЯ ВИДЕОСЪЕМКА

Позволяет экономить место на SD-карте, записывая видео непрерывным циклом, пока не будет заснят нужный момент. Используйте этот режим, когда вы ждете какого-либо события (например, на рыбалке) или не знаете, произойдет ли что-нибудь вообще (например, при использовании камеры в качестве видеорегистратора).

Вот как это работает:

- Если выбрать 5-минутный интервал, при остановке записи с помощью кнопки спуска затвора  $\bigcirc$  сохраняются только последние 5 минут.
- Если запись выполняется в течение 5 минут, но кнопка спуска затвора  $\bigcap$ не нажата, тогда камера начинает новую запись поверх отснятого видео.

#### Настройка циклической видеосъемки

Для циклической видеосъемки вам потребуется настроить новую предустановку.

- 1. Коснитесь настроек видеосъемки, а затем коснитесь = в правом верхнем углу.
- 2. Коснитесь значка в правом верхнем углу.
- 3. Коснитесь «Циклическая съемка» и выберите настройки для своих видео.

## <span id="page-30-0"></span>Настройки видео

Ниже приведено описание настроек видео. Коснитесь , а затем выберите настройку, чтобы внести изменения.

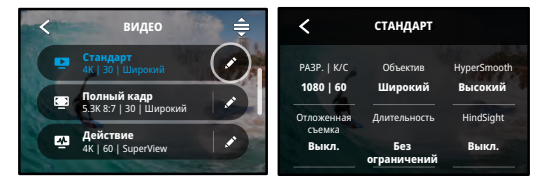

#### РАЗР. | К/С

указаны в средней строке. Значения частоты кадров отображаются в Соотношения сторон перечислены в верхней строке. Разрешения 1,0x O Здесь вы можете выбрать соотношение сторон, разрешение (Разр.) и частоту кадров («кадров в секунду» или «кадров/с») для своих видео. нижней части экрана.

центре экрана. Просто коснитесь другого разрешения или частоты 60 кадров/с. Они будут выделены синим цветом и отображены в литетимых настроек. Например, если коснуться соотношения видео. Камера выберет наиболее подходящие из доступных Коснитесь любой настройки, которую хотите применить к своим сторон 16:9, камера автоматически выберет формат 5.3K при частоте кадров, чтобы внести изменения.

Левый нижний Совместимые настройки отображаются синим или белым цветом. *Внимание!* Доступные настройки различаются в зависимости от выбранного соотношения сторон, разрешения и частоты кадров. Несовместимые настройки отображаются серым цветом.

Подробнее см. в разделах:

- *• [Разрешение видео \(стр. 162\)](#page-79-0)*
- *[ЧАСТОТА КАДРОВ \(К/С\)](#page-67-0) (стр. 139)*
- *• [Соотношение сторон \(видео\) \(стр. 140\)](#page-68-0)*

#### ОБЪЕКТИВЫ

Выберите оптимальный цифровой объектив для съемки: HyperView, SuperView, широкий, линейный + блокировка/выравнивание горизонта или линейный. Объектив по умолчанию зависит от предустановки. Внимание! Доступные объективы различаются в зависимости от выбранного разрешения и частоты кадров. Подробнее см. в разделе *[Цифровые объективы \(видео\) \(стр. 141\)](#page-68-1)*.

#### «ИНТЕРВАЛ (ЦИКЛИЧЕСКАЯ СЪЕМКА)»

Выберите время записи камеры, по истечении которого камера начнет запись поверх отснятого видео. Интервал по умолчанию составляет 5 минут.

Подробнее см. в разделе *[Интервалы циклической съемки \(стр. 153\)](#page-74-1)*.

#### HYPERSMOOTH

Идеально подходит для катания на велосипеде, лыжах, съемки с рук и других занятий. Стабилизация видео HyperSmooth помогает добиться плавности съемки без подвеса. Доступные настройки: «Выкл.», «Вкл.», «Повышение» и «Автоповышение».

Подробнее см. в разделе *[Стабилизация видео HyperSmooth \(стр. 152\)](#page-74-0)*.

### ОТЛОЖЕННАЯ СЪЕМКА

Установка времени автоматического включения камеры GoPro для съемки.

# Настройки видео в настройки видео на настройки видео на настройки видео на настройки видео

### ДЛИТЕЛЬНОСТЬ

Выберите продолжительность записи на камеру до автоматической остановки.

#### HINDSIGHT

Выберите продолжительность видео (15 или 30 секунд), которое будет записано до нажатия кнопки спуска затвора $\bigcirc$ 

#### ТАЙМЕР

Установка таймера на 3 или 10 секунд для создания видео.

### СЕНСОРНЫЙ ЗУМ

С сенсорным зумом можно запечатлеть происходящее крупным планом. Используйте ползунок справа, чтобы выбрать уровень зума.

#### PROTUNE

Protune позволяет вручную управлять дополнительными настройками, включая битрейт, цвет, ограничение ISO, экспозицию и настройки микрофона.

Подробнее см. в разделе *[Protune \(стр. 167\)](#page-81-0)*.

## <span id="page-32-0"></span>Фотосъемка

Камера GoPro поддерживает три предустановки для съемки фото. Чтобы сделать снимок, просто выберите нужный тип фотографии и нажмите кнопку спуска затвора  $\bigcirc$ . Все фотографии создаются с разрешением 27 Мп и сверхуниверсальным соотношением сторон 8:7, что отлично подходит для социальных сетей. По умолчанию для всех трех предустановок выбран цифровой объектив «Широкий».

Подробнее см. в разделе *[Соотношение сторон \(видео\) \(стр. 140\)](#page-68-0)*.

#### ФОТО (ПО УМОЛЧАНИЮ)

Используйте эту предустановку для фотосъемки с обработкой изображений в режиме «Суперфотка». При однократном нажатии кнопки спуска затвора создается отдельное фото.

#### СЕРИЯ

В этом режиме вы быстро создаете серию последовательных фотографий. Именно поэтому он отлично подходит для съемки динамичных сюжетов. Предустановка автоматически создает до 30 фото за 1 секунду в зависимости от условий освещения.

#### НОЧЬ

Предустановка ночной съемки автоматически настраивает выдержку камеры, чтобы на матрицу попало больше света. Этот режим идеально подходит для съемки при тусклом освещении или в темноте, но не рекомендуется для съемки с рук или в движении.

## Фотосъемка

#### ЭКРАННЫЕ ЯРЛЫКИ

Предустановки для съемки фото имеют четыре ярлыка по умолчанию, но их можно заменить любыми другими ярлыками.

Подробнее см. в разделе *[Настройка экранных ярлыков \(стр. 39\)](#page-17-0)*.

*Внимание!* Тип фото является единственным ярлыком по умолчанию для предустановок фотосъемки, но его также можно настроить в режимах серийной и ночной съемки.

#### Таймер фотосъемки

Таймер позволяет создавать селфи, групповые снимки и т. д.

1. Коснитесь значка

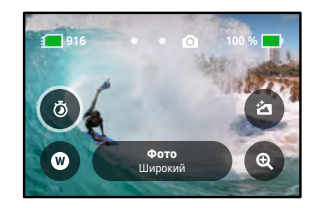

## Фотосъемка

1. Выберите 3 секунды (для селфи) или 10 секунд (для групповых снимков).

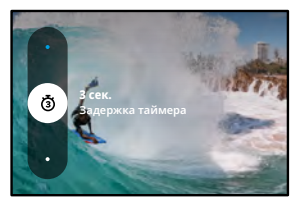

2. Нажмите кнопку спуска затвора  $\bigcirc$ . Камера начнет обратный отсчет. Она также будет издавать звуковой сигнал, а передний индикатор состояния будет мигать. Оба сигнала будут ускоряться по мере приближения момента создания кадра.

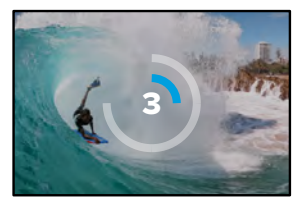

*Внимание!* Чтобы снимки при слабом освещении не получались размытыми, при включении режима ночной фотосъемки таймер автоматически устанавливается на 3 секунды.

## Фотосъемка

#### Цифровые объективы

Цифровые объективы влияют на угол обзора, обрезку и эффект «рыбий глаз» на фотографиях. Попробуйте разные объективы, чтобы увидеть, какой лучше всего подойдет для съемки.

1. Коснитесь значка

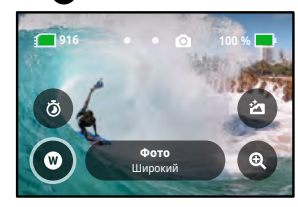

2. Пролистайте варианты для предварительного просмотра каждого из них в реальном времени, а затем выберите нужный.

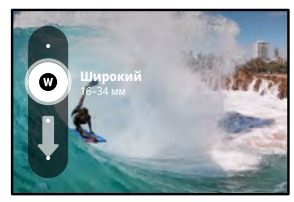

## Фотосъемка Фотосъемка

### Тип фото

Камера GoPro позволяет выбрать способ обработки и сохранения фотографий. Режим фото (съемка одной фотографии за раз) предоставляет больше всего возможностей.

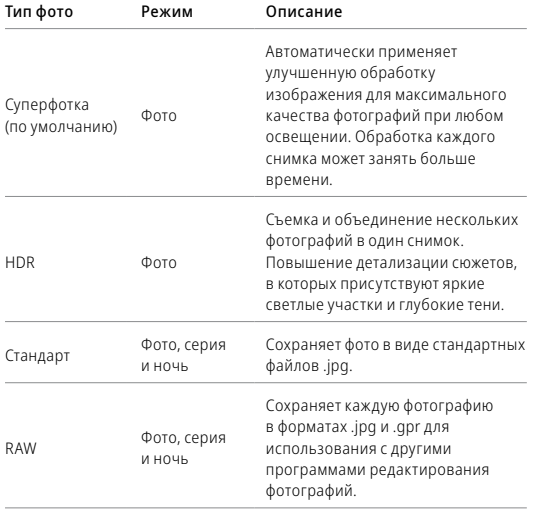

## 1. Коснитесь

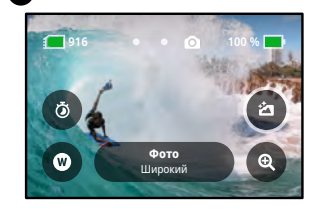

2. Прокрутите список параметров справа и коснитесь нужного.

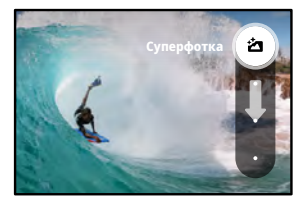

## Фотосъемка

#### Сенсорный зум

С сенсорным зумом можно запечатлеть происходящее крупным планом.

1. Коснитесь значка

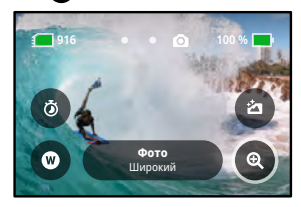

2. С помощью ползунка выберите уровень зума.

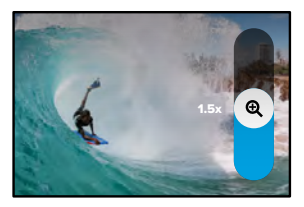

3. Уровень зума фиксируется до повторной настройки, смены режима съемки или отключения камеры.

**СОВЕТ.** Режим серийной съемки, таймер фотосъемки и зум можно использовать в любых сочетаниях.

# <span id="page-35-0"></span>Настройки фото

Ниже приведен обзор доступных настроек фото. Коснитесь , чтобы открыть меню настроек, а затем коснитесь настройки, чтобы внести изменения.

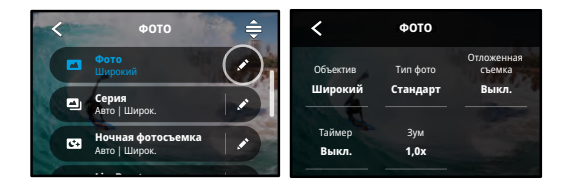

#### ОБЪЕКТИВЫ

правои части экрана для Выберите оптимальный цифровой объектив для съемки: широкий предварительного просмотра каждого из них в реальном времени, а затем коснитесь нужного варианта.

**1600 100** Подробнее см. в разделе *[Цифровые объективы \(фото\)](#page-77-0) [\(начиная со стр. 158\)](#page-77-0)*.

#### ТИП ФОТО (ФОТО, СЕРИЯ, НОЧЬ)

**ЯРЛЫКИ** файлов. Доступные варианты: суперфотка, HDR, стандарт или Устанавливает уровень обработки снимка и формат сохранения формат RAW.

Подробнее см. в разделах:

- *• [Суперфотка \(стр. 155\)](#page-75-1)*
- Правый верхний *• [Расширенный динамический диапазон \(HDR\) \(начиная со стр. 155\)](#page-75-2)*
- *• [Формат RAW \(начиная со стр. 159\)](#page-77-1)*
### Настройки фото

#### ОТЛОЖЕННАЯ СЪЕМКА

Установка времени автоматического включения камеры GoPro для создания снимка.

#### ТАЙМЕР

Установка таймера на 3 или 10 секунд для создания фотографии.

#### ЗУМ

С сенсорным зумом можно запечатлеть происходящее крупным планом. Используйте ползунок справа, чтобы выбрать уровень зума.

#### ВЫДЕРЖКА (НОЧЬ)

Настройка времени, в течение которого затвор камеры будет оставаться открытым при ночной съемке. Используйте длительную выдержку для съемки при слабом освещении.

Подробнее см. в разделе *[Выдержка \(стр. 157\)](#page-76-0)*.

### СКОРОСТЬ СЕРИЙНОЙ СЪЕМКИ

Настройте количество снимков, которые камера будет делать за серию длительностью 1, 3, 6 или 10 секунд.

Подробнее см. в разделе *[Скорость серийной съемки \(стр. 157\)](#page-76-1)*.

#### PROTUNE (ФОТО, СЕРИЯ, НОЧЬ)

Protune позволяет вручную управлять дополнительными настройками, включая выдержку, битрейт, цвет, ограничение ISO и экспозицию.

Подробнее см. в разделе *[Protune \(начиная со стр. 167\)](#page-81-0)*.

### Съемка таймлапс

Таймлапс превращает продолжительные сюжеты в короткие видео для публикации, создавая видеокадры с заданным интервалом. У вашей GoPro есть шесть предустановок для съемки таймлапс. Чтобы начать запись, достаточно нажать кнопку спуска затвора  $\bigcirc$ . Затем нажмите ее снова, чтобы остановить запись.

#### TIMEWARP (ПО УМОЛЧАНИЮ)

Камера HERO11 Black может снимать ускоренное таймлапс-видео с помощью стабилизации видео TimeWarp для максимально плавного таймлапс-изображения при съемке в движении. Эта предустановка позволяет снимать видео 4K с цифровым объективом «Широкий» и автоматически регулировать скорость съемки для получения оптимальных результатов.

Чтобы активировать функцию «Контроль скорости», коснитесь экрана во время записи. Съемка в режиме TimeWarp будет замедлена до реальной скорости или вдвое. Чтобы снова ускорить запись, коснитесь экрана еще раз.

**СОВЕТ.** Для включения функции «Контроль скорости» можно также использовать кнопку режима . Прокрутите вниз до пункта «Ярлыки» в меню настроек, чтобы настроить ее.

#### ЗВЕЗДНЫЕ СЛЕДЫ

Установите камеру на неподвижный объект или штатив, направьте ее на ночное небо, а остальное сделает природа. Функция «Звездные следы» использует вращение Земли и звезды для создания красивых световых следов на небе. Используйте эффект длины следа, чтобы выбрать максимальный, длинный или короткий след.

### Съемка таймлапс

#### **СВЕТОГРАФИКА**

Функция светографики использует длительную экспозицию для создания яркого эффекта мазков кисти с помощью движущегося света. Установите камеру на неподвижный объект или штатив, возьмите фонарик, светящуюся палочку или другой источник света и экспериментируйте.

#### СЛЕДЫ ФАР

Установите камеру на неподвижный объект или штатив и направьте ее на движущиеся автомобили, чтобы запечатлеть красивые световые следы.. Обязательно используйте эффект длины следа, чтобы выбрать максимальный, длинный или короткий след.

#### ТАЙМЛАПС

Используйте эту предустановку для съемки таймлапс-видео, когда камера установлена в креплении и неподвижна. Этот режим отлично подходит для съемки закатов, городских сюжетов, художественных проектов и других событий, которые происходят в течение продолжительного периода времени. Съемка видео выполняется в формате 4K с цифровым объективом «Широкий»; кадр создается каждые 0,5 секунды.

### Съемка таймлапс

#### НОЧНОЙ ТАЙМЛАПС

Ночной таймлапс предназначен для создания видео таймлапс в темноте или в условиях слабого освещения. Он автоматически настраивает выдержку, чтобы увеличить освещенность, и выбирает интервал, который обеспечит наилучшие результаты. Съемка выполняется в формате 4K с цифровым объективом «Широкий». Не рекомендуется использовать режим «Ночной таймлапс» при съемке с рук или с крепления в движении.

**СОВЕТ.** HERO11 Black также позволяет делать фотографии в режиме таймлапс и ночной таймлапс. Просто перейдите в раздел «Формат» в настройках и выберите «Фото».

#### ЭКРАННЫЕ ЯРЛЫКИ

Предустановки для съемки таймлапс имеют два ярлыка по умолчанию, но их можно заменить любыми другими ярлыками.

Подробнее см. в разделе *[Настройка экранных ярлыков \(стр. 39\)](#page-17-0)*.

**СОВЕТ.** Несмотря на то что по умолчанию используются только два ярлыка, вы можете настроить до четырех ярлыков.

#### Цифровые объективы

Переключайте цифровые объективы, чтобы менять угол обзора, обрезку и эффект «рыбий глаз» на снимках.

1. Коснитесь значка $\mathbf \Omega$ 

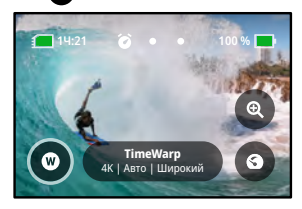

### Съемка таймлапс Съемка таймлапс

2. Пролистайте варианты для предварительного просмотра каждого из них в реальном времени, а затем выберите нужный.

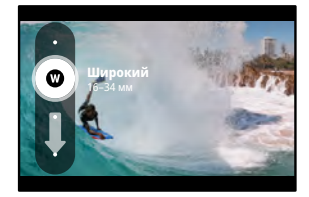

*Внимание!* Доступность того или иного объектива зависит от выбранного режима.

## Съемка таймлапс

#### Сенсорный зум

С сенсорным зумом можно запечатлеть происходящее крупным планом.

1. Коснитесь значка

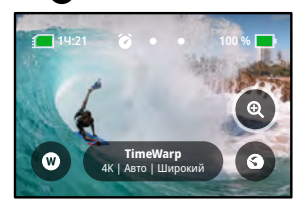

2. С помощью ползунка выберите уровень зума.

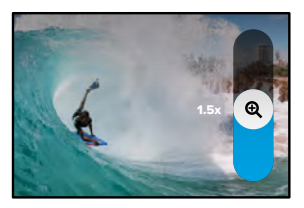

3. Уровень зума фиксируется до повторной настройки, смены режима съемки или отключения камеры.

### Съемка таймлапс

### Контроль скорости (TimeWarp)

Функция «Контроль скорости» позволяет замедлить видео TimeWarp до обычной скорости (30 кадров/с) или сделать его вдвое более медленным (60 кадров/с).

*Внимание!* Замедление скорости вдвое доступно при съемке видео в формате 1080p.

1. Коснитесь **©**, чтобы переключить «Контроль скорости» с обычной скорости (по умолчанию) на замедление вдвое.

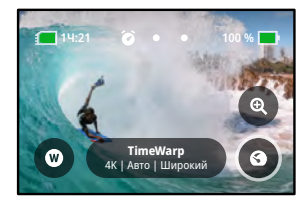

2. Коснитесь экрана во время записи, чтобы замедлить видео. Коснитесь еще раз, чтобы снова ускорить съемку.

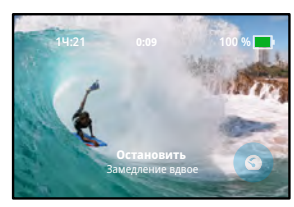

### Настройки таймлапс

Здесь вы можете изменить настройки таймлапс. Коснитесь , а затем выберите настройку, чтобы внести изменения.

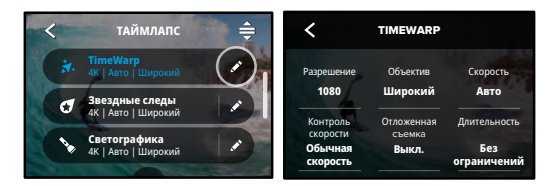

#### РАЗРЕШЕНИЕ

1,0x O Разрешения (РАЗР.) сгруппированы по соотношениям сторон. широкоформатные разрешения 16:9 (идеальный вариант для лица) находятся в верхнем ряду. В нижнем ряду приведены<br>лица) находятся в верхнем ряду. В нижнем ряду приведены Разрешения 4:3 (отлично подходят для селфи и съемки от первого кинематографической съемки).

Подробнее см. в разделах:

- Резкость 1600 Макс. ISO *• [Разрешение видео \(TimeWarp, таймлапс-видео\) \(стр. 162\)](#page-79-0)*
- *• [Соотношение сторон \(видео\) \(стр. 140\)](#page-68-0)*

#### ОБЪЕКТИВЫ

 предварительного просмотра каждого из них в реальном времени, а .<br>Выберите оптимальный цифровой объектив для съемки: широкий или линейный. Пролистайте параметры в правой части экрана для затем коснитесь нужного варианта.

 *Внимание!* Доступность того или иного объектива зависит от выбранного режима.

Подробнее см. в разделе [Цифровые объективы \(фото\) \(стр. 158\)](#page-77-0).

### Настройки таймлапс

#### ОТЛОЖЕННАЯ СЪЕМКА

Установка времени автоматического включения камеры GoPro для съемки.

#### ДЛИТЕЛЬНОСТЬ

Выберите продолжительность записи на камеру до автоматической остановки.

#### ТАЙМЕР

Установка таймера на 3 или 10 секунд для создания таймлапс.

#### ЗУМ

С сенсорным зумом можно запечатлеть происходящее крупным планом. Используйте ползунок справа, чтобы выбрать уровень зума.

#### СКОРОСТЬ (TIMEWARP)

Установите скорость видео. Выберите более низкую скорость (2x или 5x) для коротких роликов или более высокую (10x, 15x или 30x) для более продолжительных сюжетов. Оставьте для скорости значение «Авто» (по умолчанию), чтобы камера GoPro автоматически настраивала скорость в зависимости от движения, сцены и освещения.

Подробнее см. в разделе *[Скорость видео TimeWarp \(стр. 160\)](#page-78-0)*.

#### КОНТРОЛЬ СКОРОСТИ (TIMEWARP)

Выберите, чтобы замедлить запись видео в режиме TimeWarp до реальной скорости или вдвое меньшей.

Подробнее см. в разделе *[Скорость видео TimeWarp \(стр. 160\)](#page-78-0)*.

#### ДЛИНА СЛЕДА (ЗВЕЗДНЫЕ СЛЕДЫ, СЛЕДЫ ФАР)

Установите длину световых следов при записи с предустановками «Звездные следы» или «Следы фар». Выберите длинные или короткие следы или параметр «Макс.» для непрерывных следов.

### Настройки таймлапс

### ФОРМАТ (ТАЙМЛАПС, НОЧНОЙ ТАЙМЛАПС)

Переключение между режимами видеосъемки таймлапс и ночной таймлапс и режимами фотосъемки таймлапс и ночной таймлапс. В режиме фото создается серия фотографий с заданным интервалом. Это позволяет сосредоточиться на сюжете, а не на камере. Позже вы сможете просмотреть фотографии и отобрать лучшие снимки.

#### ИНТЕРВАЛ (ТАЙМЛАПС)

Выберите, как часто камера будет снимать фрагменты видео или делать фото. Используйте небольшой интервал для коротких действий и большой — для продолжительных сюжетов.

Подробнее см. в разделе *[Интервалы в режимах таймлапс \(стр. 163\)](#page-79-1)*.

### ИНТЕРВАЛ (НОЧНОЙ ТАЙМЛАПС)

Установите частоту кадров в условиях низкой и очень низкой освещенности. Выбирайте небольшие интервалы для сцен с большим количеством движений и хорошей освещенностью. Используйте более длинные интервалы в сюжетах с небольшим количеством движений или света.

Подробнее см. в разделе *[Интервал в режиме ночной таймлапс-съемки](#page-12-0)  [\(стр. 29\)](#page-12-0)*.

ТИП ФОТО (ТАЙМЛАПС-ФОТО, НОЧНОЕ ТАЙМЛАПС-ФОТО) Вы можете сохранять фотографии в виде стандартных файлов .jpg или файлов RAW.

Подробнее см. в разделе *[Формат RAW \(стр. 159\)](#page-77-1)*.

### Настройки таймлапс

### ВЫДЕРЖКА (НОЧНОЙ ТАЙМЛАПС)

Настройка времени, в течение которого затвор камеры будет оставаться открытым при ночной съемке. Используйте длительную выдержку для съемки при слабом освещении.

Подробнее см. в разделе *[Выдержка \(стр. 157\)](#page-76-0)*.

### PROTUNE (TIMEWARP, ТАЙМЛАПС-ВИДЕО, НОЧНОЕ ТАЙМЛАПС-ВИДЕО)

Управление дополнительными настройками видео вручную.

Подробнее см. в разделе *[Protune \(начиная со стр. 167\)](#page-81-0).*

### Прямая трансляция + режим веб-камеры

### НАСТРОЙКА ПРЯМОЙ ТРАНСЛЯЦИИ

- 1. Подключитесь к приложению GoPro Quik. Дополнительные сведения см. в разделе *[Подключение к приложению GoPro Quik](#page-48-0)  [\(стр. 101\)](#page-48-0)*.
- 2. В приложении коснитесь **Ю** для управления камерой.
- 3. Коснитесь (« и следуйте инструкциям по настройке прямой трансляции.

Пошаговые инструкции см. на странице [gopro.com/live-stream-setup.](http://gopro.com/live-stream-setup)

#### ИСПОЛЬЗОВАНИЕ GOPRO В КАЧЕСТВЕ ВЕБ-КАМЕРЫ

Прежде чем начать трансляцию, камеру GoPro и компьютер необходимо настроить на работу в режиме веб-камеры. Камера по умолчанию находится в режиме веб-камеры. Подключите камеру к компьютеру с помощью входящего в комплект кабеля USB-C и следуйте пошаговым инструкциям по настройке на веб-сайте [gopro.com/webcam](http://community.gopro.com/s/article/GoPro-Webcam).

### Управление экспозицией

GoPro сканирует всю сцену, чтобы выбрать уровень экспозиции для съемки. Управление экспозицией позволяет решить, следует ли использовать только часть снимка, чтобы установить экспозицию.

Посмотрите предварительный вариант снимка на сенсорном экране. Попробуйте управлять экспозицией, если в кадре есть слишком темные или слишком светлые участки.

#### УСТАНОВКА ЭКСПОЗИЦИИ

Если вы катаетесь на сноуборде в солнечный день, попробуйте зафиксировать экспозицию на куртке снимаемого человека. Это поможет предотвратить недоэкспонирование объектов (чрезмерное затемнение) на фоне яркого снега.

1. Коснитесь и удерживайте в любом месте заднего сенсорного экрана, пока не появится рамка. Экспозиция будет задана в соответствии с участком кадра в рамке.

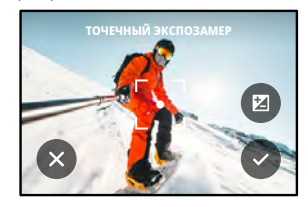

**СОВЕТ.** Если нажать в центре экрана и удерживать, то откроется точечный экспозамер. Он позволит установить экспозицию по центру экрана.

### Управление экспозицией Управление экспозицией

2. Чтобы изменить экспозицию, переместите рамку на любой другой участок экрана.

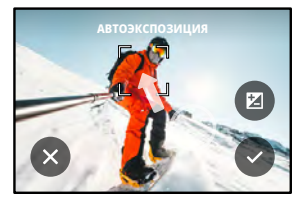

3. Яркость можно настроить касанием  $\bar{Z}$ . Это позволит настроить компенсацию значения экспозиции (экспокоррекция).

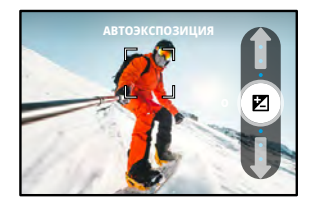

Переместите ползунок вверх, чтобы сделать изображение более светлым. Переместите ползунок вниз, чтобы сделать его темнее. Вы можете изменять значение на два пункта в обе стороны.

4. Оцените изображение на экране, чтобы понять, правильно ли выбрана экспозиция. Коснитесь **О** внутри рамки, чтобы зафиксировать экспозицию. Также вы можете коснуться  $\blacktriangleright$ , чтобы отменить любые изменения.

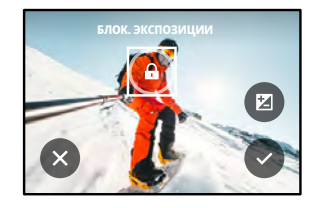

### Управление экспозицией

#### ОТКЛЮЧЕНИЕ УПРАВЛЕНИЯ ЭКСПОЗИЦИЕЙ

Коснитесь рамки на экране съемки, чтобы отключить управление экспозицией и включить автоматическую экспозицию камеры по всему кадру.

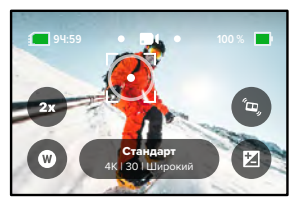

*Внимание!* Если значения экспокоррекции были изменены в режиме управления экспозицией, то при отключении управления экспозицией настройки вернутся к значениям по умолчанию. Дополнительные сведения см. в разделе *[Компенсация значения экспозиции](#page-84-0)  [\(экспокоррекция\) \(стр. 172\)](#page-84-0).*

### <span id="page-44-0"></span>Голосовое управление камерой GoPro

Голосовое управление позволяет управлять камерой GoPro без помощи рук. Это очень удобно, если у вас в руках руль, лыжные палки или другое снаряжение. Просто скажите камере GoPro, что нужно сделать.

#### ВКЛЮЧЕНИЕ + ВЫКЛЮЧЕНИЕ ГОЛОСОВОГО УПРАВЛЕНИЯ

- 1. Смахните вниз на заднем экране, чтобы открыть панель управления.
- 2. Коснитесь значка СА, чтобы включить или выключить голосовое управление.

#### СЪЕМКА С ГОЛОСОВЫМ УПРАВЛЕНИЕМ

Благодаря поддержке голосового управления вы можете просто сказать GoPro, чтобы она начала съемку.

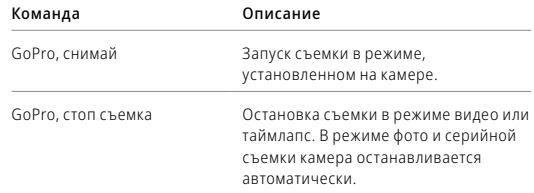

**СОВЕТ.** Голосовые команды «GoPro, снимай» и «GoPro, стоп съемка» можно использовать вместо кнопки спуска затвора  $\bigcirc$ . С помощью этих команд можно запускать и останавливать запись с выбранными на камере текущими настройками и режимом.

### Голосовое управление камерой GoPro

#### СПИСОК ГОЛОСОВЫХ КОМАНД

Существует два типа голосовых команд: команды действия и команды режима.

#### Использование команд действия

При использовании этих команд режимы переключаются автоматически. Если вы только что записали видео, скажите «GoPro, снимай фото», чтобы сделать снимок без переключения режимов вручную.

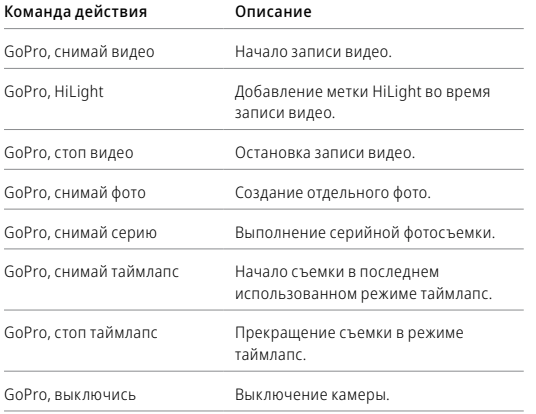

### Голосовое управление камерой GoPro

#### Использование команд режима

С помощью этих команд можно переключать режимы съемки на ходу. Скажите «GoPro, снимай» или нажмите кнопку спуска затвора  $\bigcap$ , чтобы сделать снимок.

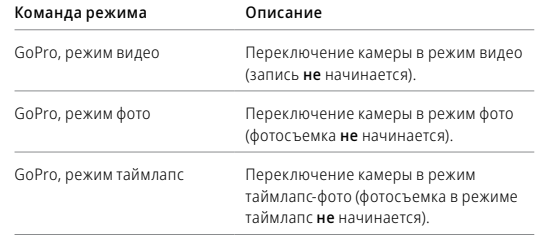

**СОВЕТ.** Если вы снимаете видео или таймлапс, перед произнесением новой команды необходимо сначала остановить запись, нажав кнопку спуска затвора  $\bigcap$ или сказав «GoPro, стоп съемка».

## Голосовое управление камерой GoPro

### КАК НАЙТИ ПОЛНЫЙ СПИСОК КОМАНД В МЕНЮ КАМЕРЫ

- 1. Смахните вниз на заднем экране, чтобы открыть панель управления.
- 2. Смахните влево и коснитесь «Параметры» > «Голосовое управление» > «Команды».

#### ИЗМЕНЕНИЕ ЯЗЫКА ГОЛОСОВОГО УПРАВЛЕНИЯ

- 1. Смахните вниз на заднем экране, чтобы открыть панель управления.
- 2. Смахните влево и коснитесь «Параметры» > «Голосовое управление» > «Язык».

*Внимание!* На эффективность голосового управления могут влиять ветер, шум и расстояние от камеры. Для достижения наилучших результатов содержите камеру в чистоте и очищайте ее от загрязнений.

### Воспроизведение отснятых материалов

Смахните вверх, чтобы просмотреть последнее видео, фото или серию. Смахните влево или вправо, чтобы просмотреть все остальные файлы на SD-карте.

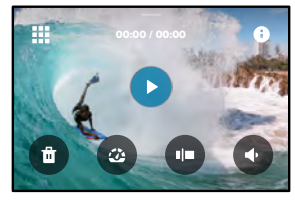

В галерее материалов доступны следующие параметры просмотра:

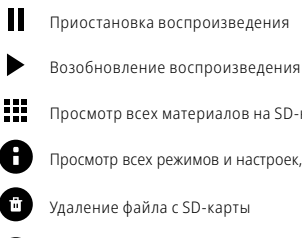

Просмотр всех материалов на SD-карте

- 
- 

Просмотр всех режимов и настроек, используемых для съемки

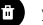

 $\mathcal{L}$ 

Удаление файла с SD-карты

Воспроизведение в замедленном режиме или с обычной скоростью

Используйте ползунок для быстрого просмотра своих видео, серий и фотографий в режиме таймлапс

### Воспроизведение отснятых материалов

Добавление/удаление меток HiLight

- Настройка громкости воспроизведения −∋
- Переход к предыдущей или следующей фотографии в серии или группе последовательных фотографий

*Внимание!* Параметры воспроизведения зависят от типа просматриваемых материалов.

**СОВЕТ.** Некоторые параметры воспроизведения недоступны в портретной ориентации. Выберите эти параметры в альбомной ориентации, прежде чем повернуть камеру.

### Воспроизведение отснятых материалов

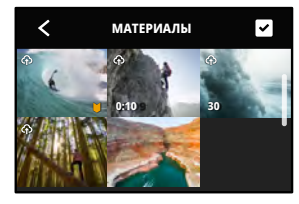

#### ИСПОЛЬЗОВАНИЕ ГАЛЕРЕИ

В галерее вы можете быстро просмотреть любые видео или фото с SD-карты.

- 1. На экране воспроизведения коснитесь ...
- 2. Смахните вверх, чтобы прокрутить материалы.
- 3. Коснитесь видео или фото, чтобы открыть их в полноэкранном режиме.
- 4. Коснитесь , чтобы выбрать файлы.
- 5. Коснитесь  $\blacktriangle$ , чтобы вернуться на экран воспроизведения.

*Внимание!* Галерея недоступна, когда вы держите камеру в портретной ориентации. Кроме того, чем больше материалов на SD-карте, тем больше времени потребуется для загрузки.

### Воспроизведение отснятых материалов

#### УДАЛЕНИЕ НЕСКОЛЬКИХ ФАЙЛОВ

- 1. Коснитесь значка
- 2. Коснитесь всех файлов, которые вы хотите удалить. Коснитесь файла еще раз, чтобы отменить выбор.
- 3. Коснитесь , чтобы удалить выбранные файлы.

#### ПРОСМОТР ВИДЕО + ФОТО НА МОБИЛЬНОМ УСТРОЙСТВЕ

- 1. Подключите камеру к приложению GoPro Quik. Дополнительные сведения см. в разделе *[Подключение к приложению GoPro Quik](#page-48-0)  [\(стр. 101\)](#page-48-0)*.
- 2. Используйте элементы управления в приложении для воспроизведения, редактирования и отправки фото и видео.

#### ПРОСМОТР ВИДЕО + ФОТО НА КОМПЬЮТЕРЕ

Чтобы просмотреть материалы на компьютере, сначала сохраните файлы на компьютере. Подробнее см. в разделе *[Передача материалов](#page-49-0)  [\(стр. 103\)](#page-49-0).*

**СОВЕТ.** В приложении GoPro Quik вы можете выбирать стоп-кадры из видео, создавать из длинных видео короткие ролики для публикации, сохранять материалы на телефон и многое другое.

### <span id="page-48-0"></span>Подключение к приложению GoPro Quik

#### ПОДКЛЮЧЕНИЕ К ПРИЛОЖЕНИЮ GOPRO QUIK

В приложении GoPro Quik можно управлять камерой GoPro, мгновенно публиковать фото и видео и превращать отснятые материалы в захватывающие видеоистории с различными эффектами и музыкой.

#### Первое подключение

- 1. Загрузите приложение GoPro Quik из Apple App Store или Google Play.
- 2. Подключите камеру, следуя инструкциям на экране.

*Примечание для iOS.* При появлении запроса обязательно разрешите приложению GoPro Quik присылать уведомления, чтобы вы могли узнавать о готовых роликах. Подробнее см. в разделе *[Создание](#page-49-1)  [видеоистории \(стр. 103\)](#page-49-1)*.

#### После первого подключения

После первого подключения вы можете подключаться через меню камеры «Подключения».

- 1. Если беспроводная связь на камере еще не включена, смахните вниз на заднем экране, чтобы открыть панель управления.
- 2. Смахните влево и коснитесь «Параметры» > «Подключения» > «Подключить устройство».
- 3. Следуйте инструкциям на экране в приложении GoPro Quik, чтобы выполнить подключение.

### Подключение к приложению GoPro Quik

<span id="page-49-2"></span>НАСТРОЙКА СКОРОСТИ ПОДКЛЮЧЕНИЯ

Камера GoPro подключается к другим мобильным устройствам на частоте Wi-Fi 5 ГГц (самая быстрая из доступных).

Измените частоту Wi-Fi на 2,4 ГГц, если устройство или регион не поддерживают 5 ГГц.

- 1. Смахните вниз на заднем экране, чтобы открыть панель управления.
- 2. Смахните влево и коснитесь «Подключения» > «Диапазон Wi-Fi».

### <span id="page-49-0"></span>Передача материалов

#### <span id="page-49-1"></span>СОЗДАНИЕ ВИДЕОИСТОРИИ

Вы можете настроить автоматическую отправку фото и видео с камеры GoPro на телефон. Приложение GoPro Quik будет монтировать из них видеоистории с музыкой и эффектами.

- 1. Подключите камеру к приложению GoPro Quik. Дополнительные сведения см. в разделе *[Подключение к приложению GoPro Quik](#page-48-0)  [\(стр. 101\)](#page-48-0)*.
- 2. Смахните вниз на главном экране приложения. Снимки из последней сессии будут скопированы на телефон и преобразованы в полностью отредактированные видеоролики.
- 3. Коснитесь ролика для просмотра.
- 4. Внесите необходимые изменения.
- 5. Сохраните историю или поделитесь ею с друзьями, родными и подписчиками.

#### Поиск лучших кадров

Добавляйте метки HiLight к лучшим отснятым материалам. Приложение GoPro Quik ищет метки при создании видео. Благодаря этому ваши любимые моменты попадут в ваши истории.

Кроме того, камера GoPro знает, когда вы смотрите в камеру или улыбаетесь, и распознает другие действия. Она автоматически добавляет к таким снимкам метки с данными, и приложение выбирает для ваших видео лучшие кадры.

Подробнее см. в разделе *[Добавление меток HiLight \(стр. 52\)](#page-24-0)*.

#### ПЕРЕНОС НА ТЕЛЕФОН С ПОМОЩЬЮ КАБЕЛЯ

Для быстрого и надежного переноса фото и видео с камеры GoPro на телефон используйте провод.

- 1. Подключите GoPro к телефону с помощью подходящего кабеля/ адаптера (не входит в комплект поставки).
- 2. Запустите приложение GoPro Quik на телефоне и следуйте инструкциям на экране.

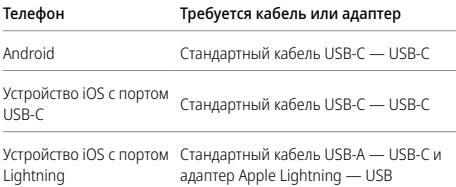

#### ПЕРЕДАЧА НА КОМПЬЮТЕР

Для воспроизведения и редактирования материалов их можно скопировать с SD-карты на компьютер.

- 1. Извлеките SD-карту из камеры.
- 2. Вставьте карту в устройство чтения или адаптер SD-карт.
- 3. Подключите устройство чтения к USB-порту компьютера или вставьте адаптер в слот для SD-карты.
- 4. Скопируйте файлы на компьютер.

### Передача материалов Передача материалов

#### АВТОВЫГРУЗКА В ОБЛАКО

С подпиской GoPro вы можете автоматически выгружать материалы в облако, где их можно просматривать, редактировать и публиковать с любого устройства.

- 1. Оформите подписку GoPro на сайте [gopro.com/subscribe](http://gopro.com/subscribe) или через приложение GoPro Quik.
- 2. Подключите камеру к приложению GoPro Quik. Дополнительные сведения см. в разделе *[Подключение к приложению GoPro Quik](#page-48-0)  [\(стр. 101\)](#page-48-0)*.
- 3. Коснитесь  $\bigcirc$  на экране выбора камеры.
- 4. Подключите камеру к источнику питания. Выгрузка начнется автоматически.

После первоначальной настройки камере не нужно будет подключаться к приложению, чтобы начать автовыгрузку.

*Внимание!* Ваши исходные файлы остаются на камере даже после того, как они скопированы в облако.

#### ВЫГРУЗКА В ОБЛАКО ВРУЧНУЮ

Также вы можете в любое время вручную выгружать свои материалы в облако. (Камера GoPro должна быть подключена к источнику питания, а функция «Автовыгрузка» должна быть отключена).

- 1. Подключите камеру к источнику питания.
- 2. Смахните вниз, чтобы открыть панель управления.
- 3. Коснитесь «Параметры» > «Автовыгрузка» > «Выгрузка вручную».

#### ДОСТУП К МАТЕРИАЛАМ В ОБЛАКЕ

- 1. Откройте приложение GoPro Quik на устройстве.
- 2. Коснитесь **и** выберите «Облако» для просмотра, редактирования и публикации материалов.

**СОВЕТ.** Используйте материалы из облака для создания видеоисторий с помощью приложения GoPro Quik. Для этого просто выберите «Материалы из облака», когда начнете новую историю.

#### АВТООЧИСТКА

Можно настроить автоматическое удаление камерой всех материалов с SD-карты после их безопасной выгрузки в облако. Это обеспечит свободное место на SD-карте для новых фотографий и видео при следующем использовании GoPro.

Автовыгрузка также распознает новые фотографии и видео на SD-карте при следующем подключении камеры для резервного копирования в облако. Только новые файлы будут сохранены в облаке и удалены с SD-карты.

- 1. Смахните вниз на заднем экране, чтобы открыть панель управления.
- 2. Коснитесь «Параметры» > «Автовыгрузка» > «Автоочистка».

*Внимание!* Если в параметрах не включена функция автоочистки, вам будет предложено удалить материалы с SD-карты после завершения выгрузки в облако.

### Передача материалов Передача материалов

#### ОТКЛЮЧЕНИЕ ФУНКЦИИ АВТОВЫГРУЗКИ

Чтобы материалы не выгружались каждый раз, когда камера подключена к источнику питания и полностью заряжена, отключите автовыгрузку.

- 1. Смахните вниз на заднем экране, чтобы открыть панель управления.
- 2. Смахните влево и коснитесь «Подключения» > «Подписка GoPro» > «Автовыгрузка».
- 3. Коснитесь «Выкл.».

### ПОДКЛЮЧЕНИЕ К ДРУГОЙ БЕСПРОВОДНОЙ СЕТИ

- 1. Подключите камеру к приложению GoPro Quik. Дополнительные сведения см. в разделе *[Подключение к приложению GoPro Quik](#page-48-0)  [\(стр. 101\)](#page-48-0)*.
- 2. После подключения в приложении коснитесь «Настройка автовыгрузки».
- 3. В приложении коснитесь «Сети Wi-Fi».
- 4. Выберите сеть Wi-Fi.
- 5. Введите пароль сети Wi-Fi.
- 6. Коснитесь «Подключить».

#### ИЗМЕНЕНИЕ ПАРАМЕТРОВ ПОДПИСКИ GOPRO

Вы можете управлять параметрами автовыгрузки, настраивать беспроводную сеть и выполнять другие действия.

- 1. Смахните вниз на заднем экране, чтобы открыть панель управления.
- 2. Смахните влево и коснитесь «Подключения» > «Подписка GoPro».

*Внимание!* Пункт «Подписка GoPro»будет доступен в параметрах после регистрации.

#### ИСПОЛЬЗОВАНИЕ ПАНЕЛИ УПРАВЛЕНИЯ

Чтобы открыть панель управления, поверните камеру в альбомную ориентацию и смахните вниз на заднем экране.

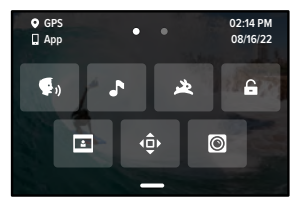

ФУНКЦИИ ПАНЕЛИ УПРАВЛЕНИЯ На панели управления вы можете быстро включать и выключать следующие параметры:

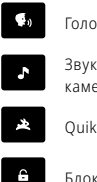

Голосовое управление Настройки фронтального

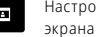

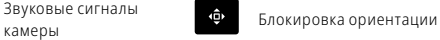

QuikCapture Режим модуля объектива Max

Блокировка экрана

## Настройка параметров Настройка параметров

Смахните вниз на заднем экране для доступа к панели управления, а затем смахните влево, чтобы открыть настройки GoPro.

# $(1)$

#### БЕСПРОВОДНЫЕ ПОДКЛЮЧЕНИЯ

Подключите камеру GoPro к приложению GoPro Quik, выберите диапазон Wi-Fi и настройте другие параметры.

Беспроводные подключения Включение и выключение беспроводных подключений камеры.

#### Подключить устройство

Выберите подключение к приложению GoPro Quik или пульту The Remote.

Подробнее см. в разделе *[Подключение к приложению GoPro Quik](#page-48-0)  [\(стр. 101\)](#page-48-0)*.

Информация о камере Просмотр названия и пароля камеры.

#### Частота Wi-Fi

Выбор скорости подключения — 5 ГГц или 2,4 ГГц. Выбирайте значение 5 ГГц, только если телефон и регион поддерживают его.

Подробнее см. в разделе *[Настройка скорости подключения \(стр. 102\)](#page-49-2)*.

#### Сброс подключений

Сброс всех подключений к устройствам и сброс пароля камеры. Это означает, что вам придется заново подключить каждое устройство.

# <span id="page-53-0"></span>Ô

#### ОБЩИЕ

Здесь приведены параметры из раздела «Общие».

#### Громкость звуков

Выберите «Высок.», «Средн.» (по умолчанию), «Низк.» или «Без звука». Установленную здесь громкость можно включить или отключить на панели управления.

#### **OuikCapture**

Функция QuikCapture включена по умолчанию. Ее можно отключить здесь. Ее также можно включить или выключить на панели управления.

#### Предустановка по умолчанию

Устанавливает предустановку, в которой камера GoPro начинает съемку после включения с помощью кнопки режима . Эти параметры не влияют на работу QuikCapture.

#### Автоотключение

Выберите «5 мин», «15 мин» (по умолчанию), «30 мин» или «Никогда».

#### Светодиодные индикаторы

Выберите, какой из индикаторов состояния будет мигать. Выберите «Все вкл.» (по умолчанию), «Все выкл.» или «Выключ. передн.».

### Настройка параметров Настройка параметров

#### <span id="page-53-1"></span>Устранение мерцания

Выберите региональную настройку частоты кадров для записи и воспроизведения на телевизоре. Для Северной Америки установите 60 Гц (NTSC). Если вы находитесь за пределами Северной Америки, попробуйте использовать частоту 50 Гц (PAL). Если вы выберете правильный формат для вашего региона, видео, записанное в помещении, не будет мерцать на экране телевизора.

#### Время и дата

При необходимости измените дату и время вручную. Дата и время обновляются автоматически при подключении камеры к приложению GoPro App.

#### Формат даты

Формат устанавливается автоматически на основе выбранного языка. Но здесь его можно изменить вручную.

#### Часовой пояс

Установка часового пояса камеры.

#### Летнее время

Включите летнее время, если находитесь в регионе, где действует летнее время. Часы камеры будут установлены на один час вперед. Выключите летнее время, когда оно перестанет действовать, чтобы вернуться к стандартному времени.

## Настройка параметров

# $\blacksquare$

ГОЛОСОВОЕ УПРАВЛЕНИЕ Здесь вы можете выбрать настройки голосового управления и посмотреть полный список доступных команд.

#### Голосовое управление

Включение и выключение функции голосового управления. Ее также можно включить или выключить на панели управления.

#### Язык

Выбор языка голосового управления.

#### Команды

Полный список голосовых команд.

Подробнее см. в разделе *[Голосовое управление камерой GoPro](#page-44-0)  [\(стр. 93\)](#page-44-0).*

### Настройка параметров

### $F_{11}$

#### ЭКРАНЫ

Настройка ориентации и выключения экрана, а также регулировка яркости.

#### Ориентация

Фиксирует экран правильной стороной вверх при повороте камеры.

Подробнее см. в разделе *[Настройка ориентации экрана \(стр. 53\)](#page-24-1)*.

#### Выключение заднего экрана

Настройка выключения заднего экрана через 1, 2 (по умолчанию), 3 или 5 минут. Выберите параметр «Никогда», чтобы экран всегда оставался включенным.

*Внимание!* Кнопки камеры и голосовое управление работают, даже если экран выключен.

#### Выключение фронтального экрана

Настройка выключения фронтального экрана через 1, 2, 3 или 5 минут. Также можно выбрать параметр «Никогда» или «Как на заднем» (по умолчанию) для синхронизации с выключением заднего экрана.

#### Яркость

Используйте ползунок для настройки яркости экрана.

## Настройка параметров

# ⋒

#### ЯЗЫК

Включение GPS, выбор языка и просмотр нормативной информации о камере.

#### GPS

Включение GPS, чтобы отслеживать скорость, расстояние и другие показатели. Вы можете добавлять наложение данных в приложении GoPro Quik, чтобы показывать в своих видео, как быстро вы движетесь или как далеко и высоко вы добрались. Дополнительную информацию и список совместимых мобильных устройств см. на странице [gopro.com/telemetry.](http://gopro.com/telemetry)

#### Язык

Выбор языка интерфейса камеры.

## $\Theta_{\Box}$

МОДУЛИ Используйте следующие настройки с модулями для HERO11 Black.

#### Модуль объектива Max

Добавление элементов управления модулем объектива Max на панель управления камеры.

#### Медиамодуль

Выбор типа внешнего микрофона, подключаемого к медиамодулю.

## Настройка параметров

# Ω

#### СВЕДЕНИЯ

Здесь вы можете обновить программное обеспечение камеры GoPro, а также узнать ее имя, серийный номер, номер аккумулятора и версию программного обеспечения.

#### Обновления GoPro

Обновите программное обеспечение камеры, чтобы пользоваться новейшими функциями на максимальной производительности.

#### Сведения о камере

Информация об имени камеры, серийном номере и текущей версии программного обеспечения камеры.

#### Сведения об аккумуляторе

Проверка состояния аккумулятора. Обязательно используйте аккумулятор GoPro Enduro. Использование более старого аккумулятора GoPro или аккумулятора других производителей может значительно ограничить возможности камеры.

### 且

НОРМАТИВНАЯ ИНФОРМАЦИЯ Здесь приводятся сертификаты камеры GoPro.

## Настройка параметров

#### СБРОС

Форматирование SD-карты или сброс настроек камеры.

#### Форматирование SD-карты

Выполнение форматирования SD-карты. При форматировании все материалы на карте будут удалены, поэтому перед процедурой сохраните необходимые файлы.

#### Сброс предустановок

Сброс базовых предустановок до исходных настроек и удаление всех пользовательских предустановок.

#### Сброс советов по работе с камерой

Просмотр всех советов по работе с камерой с самого начала.

#### Сброс до заводских настроек

Восстановление всех настроек камеры и удаление всех подключений.

### Важные сообщения

Проблемы возникают редко, но камера GoPro даст вам знать, если чтото пойдет не так. Вот несколько примеров сообщений.

#### КАМЕРА ПЕРЕГРЕЛАСЬ

При перегреве на сенсорном экране появляется значок температуры, сигнализирующий о необходимости охладить камеру. Ваша камера разработана так, чтобы определять риск перегрева и выключаться при необходимости. Просто дайте камере остыть, прежде чем снова ее использовать.

*Внимание!* Диапазон рабочих температур HERO11 Black составляет от -10° C до 35° C, а при зарядке — от 0° C до 35° C. При высоких температурах камера потребляет больше энергии, и аккумулятор разряжается быстрее.

**СОВЕТ.** Съемка видео с высоким разрешением и частотой кадров приводит к быстрому нагреву камеры, особенно в жаркую погоду. Попробуйте уменьшить разрешение и частоту кадров, чтобы снизить риск перегрева камеры GoPro.

#### ОШИБКА SD-КАРТЫ

Камера GoPro распознает различные типы ошибок SD-карты. Ошибки могут быть вызваны, помимо прочего, электростатическим зарядом. При возникновении этой проблемы перезапустите камеру. Камера автоматически попытается восстановить все поврежденные файлы и работу всех функций.

## Важные сообщения

### ИСПРАВЛЕНИЕ ФАЙЛА

Камера GoPro автоматически пытается исправлять поврежденные файлы. Файл может быть поврежден, если камера разрядилась во время записи или возникли проблемы при сохранении файла. Во время восстановления на сенсорном экране отображается значок восстановления файлов. Камера сообщит, когда процесс будет завершен, и вы узнаете, исправлен ли файл.

#### КАРТА ПАМЯТИ ЗАПОЛНЕНА

Камера сообщит вам, если SD-карта заполнена. Чтобы сохранить запись, необходимо переместить или удалить некоторые файлы.

#### КЛАСС SD-КАРТЫ

Для оптимальной работы камеры необходима SD-карта класса V30, UHS-3 или выше. Камера сообщит вам, если класс карты окажется ниже V30/UHS-3 или если качество карты снизится со временем и она больше не сможет поддерживать работу в соответствии со своим классом.

### НИЗКИЙ УРОВЕНЬ АККУМУЛЯТОРА, ВЫКЛЮЧЕНИЕ

Если уровень заряда аккумулятора опустится ниже 10 %, на сенсорном экране появится сообщение о низком заряде аккумулятора. Если аккумулятор полностью разрядится во время записи видео, камера остановит запись, сохранит видео и выключится.

### Сброс настроек камеры

#### <span id="page-57-0"></span>ПЕРЕЗАПУСК GOPRO

Если камера не отвечает, нажмите и удерживайте кнопку режима в течение 10 секунд. Камера перезапустится. Параметры останутся прежними.

#### ВОССТАНОВЛЕНИЕ ПРЕДУСТАНОВОК ДО ЗНАЧЕНИЙ ПО УМОЛЧАНИЮ

Эта функция сбрасывает все исходные настройки камеры до значений по умолчанию.

- 1. Смахните вниз на заднем экране, чтобы открыть панель управления.
- 2. Смахните влево и коснитесь «Параметры» > «Сброс» > «Сброс предустановок».

*Внимание!* Восстановление исходных настроек предустановок на камере приведет к удалению пользовательских предустановок.

#### СБРОС ПОДКЛЮЧЕНИЙ

Эта функция удаляет все подключения к устройствам и сбрасывает пароль камеры. Если подключения сброшены, вам придется повторно подключить все свои устройства.

- 1. Смахните вниз на заднем экране, чтобы открыть панель управления.
- 2. Смахните влево и коснитесь «Подключения» > «Сброс подключений».

### Сброс настроек камеры

#### СБРОС СОВЕТОВ ПО ИСПОЛЬЗОВАНИЮ КАМЕРЫ

Хотите еще раз просмотреть советы по использованию камеры? Выполните следующие действия, чтобы снова ознакомиться с ними.

- 1. Смахните вниз на заднем экране, чтобы открыть панель управления.
- 2. Смахните влево и коснитесь «Параметры» > «Сброс» > «Сброс советов по камере».

#### ВОССТАНОВЛЕНИЕ ЗАВОДСКИХ НАСТРОЕК

Вы можете восстановить все исходные настройки камеры, удалить все подключения к устройствам и отменить регистрацию камеры для подписки GoPro. Рекомендуется использовать этот параметр, если вы решили одолжить камеру другу и хотите вернуться к исходным настройкам.

- 1. Смахните вниз на заднем экране, чтобы открыть панель управления.
- 2. Смахните влево и коснитесь «Параметры» > «Сброс» > «Сброс до заводских настроек».

*Внимание!* Восстановление заводских настроек не приведет к удалению содержимого SD-карты и не повлияет на программное обеспечение камеры.

### Крепление камеры GoPro

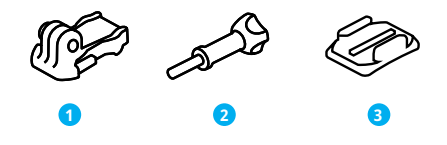

#### ИНСТРУМЕНТЫ ДЛЯ УСТАНОВКИ

- 1. Крепежная пряжка
- 2. Крепежный винт
- 3. Изогнутое клеящееся крепление

## Крепление камеры GoPro

#### ИСПОЛЬЗОВАНИЕ ЗАЖИМНЫХ КОЛЕЦ

В зависимости от типа крепления вы можете использовать крепежную пряжку или установить GoPro прямо на крепление.

Рекомендации по использованию клеящихся креплений см. в разделе *[Использование клеящихся креплений \(стр. 124\)](#page-60-0)*.

- 1. Установите зажимные кольца в положение для крепления.
- 2. Соедините зажимные кольца на камере с зажимными кольцами на пряжке.
- 3. Закрепите камеру на крепежной пряжке с помощью винта.

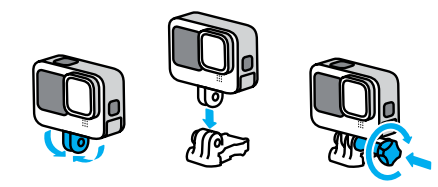

### Крепление камеры GoPro

- 4. Установите крепежную пряжку на крепление.
	- a. Откройте фиксатор крепежной пряжки для установки.
	- b. Вставьте пряжку в крепление до щелчка.
	- c. Нажмите на фиксатор, чтобы плотнее прижать его к пряжке.

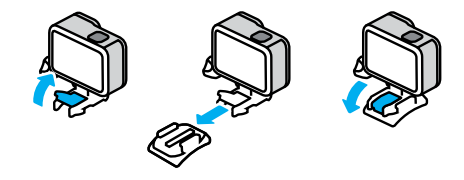

### Крепление камеры GoPro

#### <span id="page-60-0"></span>ИСПОЛЬЗОВАНИЕ КЛЕЯЩИХСЯ КРЕПЛЕНИЙ

Следуйте приведенным рекомендациям, чтобы зафиксировать камеру с помощью клеящегося крепления на шлеме, транспортном средстве и снаряжении:

- Устанавливайте крепления не менее чем за 24 часа до использования.
- Устанавливайте крепления только на гладкие поверхности. Они не приклеиваются к пористой или неровной поверхности.
- Надежно фиксируйте крепления. Следите за тем, чтобы клеящийся материал плотно прилегал к поверхности.
- Поверхность должна быть сухой и чистой. Воск, масло, пыль и другие загрязнения мешают надежной фиксации, и вы можете потерять камеру.
- Устанавливайте крепления в сухом помещении при комнатной температуре. Они не смогут надежно приклеиться в холодных и влажных условиях или к холодным и влажным поверхностям.
- Изучите федеральные и региональные нормативные требования и законы, чтобы убедиться в допустимости крепления камеры к снаряжению (например, к охотничьему снаряжению). Всегда соблюдайте нормативные требования, которые ограничивают использование потребительской электроники или камер.

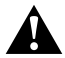

ПРЕДУПРЕЖДЕНИЕ. Во избежание травм не используйте ремешок при креплении камеры на шлем. Не закрепляйте камеру на лыжах или сноуборде.

Дополнительные сведения о креплениях см. на сайте [gopro.co](http://gopro.com)m.

### Крепление камеры GoPro

ПРЕДУПРЕЖДЕНИЕ. При использовании крепления GoPro на шлем всегда выбирайте шлем, соответствующий применимым стандартам безопасности.

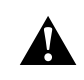

Выберите подходящий шлем для конкретного вида деятельности или спорта и убедитесь, что шлем имеет надлежащий размер и хорошо вам подходит. Осмотрите шлем, чтобы убедиться в его исправном состоянии. Следуйте инструкциям производителя шлема по его надлежащему и безопасному использованию.

Замените шлем, подвергшийся сильному удару. Шлем не является гарантией защиты от травм. Будьте осторожны.

### ИСПОЛЬЗОВАНИЕ КАМЕРЫ GOPRO РЯДОМ С ВОДОЙ + В ВОДЕ Камера GoPro водонепроницаема на глубине до 10 м при закрытой крышке. Вам не понадобится дополнительный бокс перед погружением в воду.

Сенсорный экран работает в условиях повышенной влажности, однако если у вас возникли проблемы с распознаванием касаний, его необходимо протереть. Хотя он не будет работать под водой, для навигации по меню при погружении в воду вы можете использовать кнопки камеры.

Подробнее см. в разделе *[Навигация с помощью кнопок \(стр. 29\).](#page-12-0)*

**СОВЕТ.** Чтобы камера оставалась на плаву, если отсоединится от крепления, используйте ремешок для камеры и Floaty (продается отдельно).

## Крепление камеры GoPro

Для съемки экстремальных приключений на глубине до 60 м используйте защитный бокс GoPro (HERO11 Black), который приобретается отдельно.

Для получения дополнительной информации о ремешках для камеры, Floaty и защитном боксе посетите сайт [gopro.com](http://gopro.com).

### Снятие крышки

Иногда бывает необходимо снять крышку камеры.

ПРИМЕЧАНИЕ. Снимайте крышку только в сухом и защищенном от пыли месте. С открытой или снятой крышкой камера перестает быть водонепроницаемой.

#### СНЯТИЕ КРЫШКИ

- 1. Разблокируйте фиксатор и откройте крышку.
- 2. Когда крышка находится в горизонтальном положении, осторожно потяните ее наружу до щелчка.

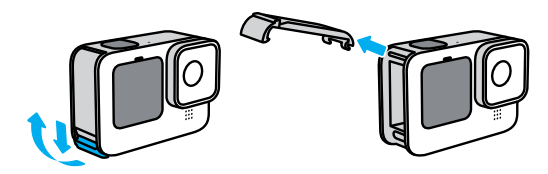

ПРЕДУПРЕЖДЕНИЕ. Не используйте камеру GoPro с открытой крышкой, т. к. в этом случае аккумулятор может выпасть.

### Снятие крышки

УСТАНОВКА КРЫШКИ

- 1. Поднесите крышку к небольшому серебристому штифту.
- 2. Плотно прижимайте крышку к штифту до ее полной фиксации.

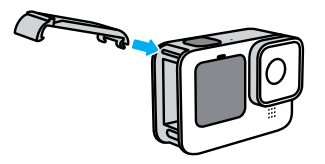

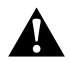

ПРЕДУПРЕЖДЕНИЕ. Крышка камеры съемная. Убедитесь, что крышка надежно закрыта, чтобы обеспечить ее водонепроницаемость.

### Эксплуатация и обслуживание

Следующие рекомендации помогут обеспечить бесперебойную работу вашей камеры.

- Камера GoPro водонепроницаема на глубине до 10 м без использования бокса. Прежде чем использовать камеру в воде, во влажной среде, в условиях воздействия песка или пыли, закройте крышку.
- Прежде чем закрыть крышку, убедитесь, что на прокладке нет посторонних частиц. При необходимости очистите прокладку с помощью ткани.
- Прежде чем открывать крышку, убедитесь, что камера GoPro сухая и чистая. Если необходимо, ополосните камеру чистой водой и вытрите насухо с помощью ткани.
- Если песок или частицы грязи скапливаются вокруг крышек, погрузите камеру в теплую водопроводную воду примерно на 15 минут, затем тщательно ополосните, чтобы удалить загрязнение. Прежде чем открывать крышку, убедитесь, что камера сухая.
- При снижении качества записи звука встряхните камеру или продуйте микрофон, чтобы удалить воду и частицы грязи из его отверстий. Не используйте сжатый воздух для продувки отверстий микрофона. Это может привести к повреждению внутренних водонепроницаемых мембран.
- После использования камеры в соленой воде промойте камеру пресной водой и вытрите ее насухо мягкой тканью.
- Крышка объектива изготовлена из сверхпрочного армированного стекла, но на ней могут образовываться царапины и трещины. Для очистки используйте мягкую безворсовую ткань.
- Если между объективом и кольцом окантовки застряли частицы грязи, прочистите это место струей воды или воздуха. Не прикрепляйте к объективу посторонние предметы.

## Сведения об аккумуляторе

#### УВЕЛИЧЕНИЕ ВРЕМЕНИ РАБОТЫ ОТ АККУМУЛЯТОРА

Следуйте рекомендациям, чтобы продлить время работы от аккумулятора:

- Снимайте видео с низкой частотой кадров и небольшим разрешением.
- Уменьшите яркость экрана и настройте его автоматическое отключение.
- Выключите фронтальный экран.
- Отключайте GPS
- Отключайте беспроводные подключения.
- Используйте следующие параметры:
	- *• [Использование QuikCapture \(стр. 50\)](#page-23-0)*
	- *• [Автоотключение \(стр. 110\)](#page-53-0)*

ЗАПИСЬ, ПОКА КАМЕРА ПОДКЛЮЧЕНА К ИСТОЧНИКУ ПИТАНИЯ Благодаря кабелю USB-C в комплекте камеры вы можете снимать видео и фото, когда камера подключена к зарядному устройству USB, GoPro Supercharger или другому внешнему источнику питания. Это идеальный вариант для съемки продолжительных видео и таймлапс-видео.

Будьте осторожны и старайтесь не прикасаться к участкам камеры в непосредственной близости от слота SD-карты во время съемки. Смещение SD-карты может привести к прерыванию или прекращению съемки. Камера сообщит вам, если это произойдет. В этом случае ваши материалы не будут повреждены или утеряны, но для продолжения съемки может потребоваться перезапуск камеры.

### Сведения об аккумуляторе

Хотя камера подключена к источнику питания, во время записи аккумулятор не заряжается. Он начнет заряжаться, когда вы остановите запись. Вы не можете выполнять запись видео, пока камера подключена к компьютеру.

*Внимание!* Во время зарядки камера теряет водонепроницаемость, так как крышка открыта.

**СОВЕТ.** Используйте крышку с отверстием для сквозной зарядки USB (приобретается отдельно) для защиты камеры от непогоды и фиксации аккумулятора при подключении к внешним источникам питания.

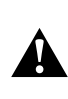

ПРЕДУПРЕЖДЕНИЕ. Использование зарядного устройства или кабеля питания сторонних производителей может повредить аккумулятор камеры и привести к его воспламенению или протеканию. Кроме GoPro Supercharger (приобретается отдельно) используйте только зарядные устройства с указанными характеристиками: выход 5 В, 1 A. Если вы не можете определить напряжение и силу тока вашего зарядного устройства, воспользуйтесь кабелем USB, входящим в комплект поставки, и зарядите камеру от компьютера.

## Сведения об аккумуляторе

ХРАНЕНИЕ АККУМУЛЯТОРА + ПРАВИЛА ОБРАЩЕНИЯ С НИМ Камера GoPro состоит из чувствительных компонентов, к которым относится и аккумулятор. Не подвергайте камеру воздействию слишком высоких или слишком низких температур. Низкие или высокие температуры могут временно сократить срок работы от аккумулятора или прервать надлежащую работу камеры. Избегайте резких перепадов температур или влажности: это может привести к образованию конденсата внутри устройства.

Не пытайтесь высушить камеру с помощью внешнего источника тепла, например микроволновой печи или фена. Гарантийные обязательства не распространяются на повреждения камеры или аккумулятора, вызванные контактом с жидкостью внутри камеры.

Не храните аккумулятор вместе с металлическими предметами, такими как монеты, ключи или цепочки. Соприкосновение контактов аккумулятора с металлическими предметами может привести к пожару.

Не вносите самовольно изменения в конструкцию камеры. Это может привести к нарушению нормативных требований, ухудшить рабочие характеристики камеры, сделать использование камеры менее безопасным и привести к прекращению действия гарантии.

### Сведения об аккумуляторе

*Внимание!* Ресурс аккумуляторов снижается в холодную погоду. Это еще заметнее при использовании старых аккумуляторов. Если вы регулярно выполняете съемки при низкой температуре, заменяйте аккумулятор ежегодно для оптимальной работы.

**СОВЕТ.** Полностью зарядите камеру, если долго не собираетесь пользоваться ею, чтобы максимально продлить срок службы аккумулятора.

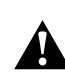

ПРЕДУПРЕЖДЕНИЕ. Камеру и аккумулятор нельзя ронять, разбирать, вскрывать, ломать, сгибать, деформировать, протыкать, измельчать, помещать в микроволновую печь, поджигать и окрашивать. Запрещается вставлять в отверстия камеры (например, в порт USB-C) посторонние предметы. Запрещается использовать камеру, если она повреждена, например если устройство раскололось, было проткнуто или повреждено водой. Разборка или повреждение аккумулятора могут привести к его взрыву или воспламенению.

## Сведения об аккумуляторе

#### УТИЛИЗАЦИЯ АККУМУЛЯТОРА

Большинство литий-ионных аккумуляторов считаются неопасными отходами и могут утилизироваться вместе с обычными бытовыми отходами. Во многих странах аккумуляторы подлежат обязательной вторичной переработке. Изучите местное законодательство, чтобы убедиться в том, что аккумуляторы можно утилизировать вместе с бытовыми отходами. Для безопасной утилизации литийионных аккумуляторов защитите их клеммы от контактов с другим металлом, закрыв их упаковкой или изолентой. Это предотвратит риск возникновения пожара при их перевозке.

Однако литий-ионные аккумуляторы содержат перерабатываемые материалы и принимаются к переработке по программе утилизации аккумуляторов корпорации по переработке аккумуляторов (Rechargeable Battery Recycling Corporation, RBRC). Мы рекомендуем посетить сайт кампании Call2Recycle (call2recycle.org) или позвонить по номеру 1-800-BATTERY в Северной Америке, чтобы найти ближайший пункт переработки.

Не пытайтесь сжечь аккумулятор, поскольку он может взорваться.

ПРЕДУПРЕЖДЕНИЕ. Используйте для камеры сменные аккумуляторы, кабели питания и аксессуары или устройства для зарядки только производства GoPro.

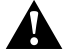

Использование более старого аккумулятора GoPro или аккумулятора других производителей может значительно снизить производительность камеры, привести к аннулированию гарантии, а также возгоранию, поражению электрическим током и другим рискам.

### Устранение неполадок

#### КАМЕРА GOPRO НЕ ВКЛЮЧАЕТСЯ

Убедитесь, что камера GoPro заряжена. См. раздел *[Установка SD](#page-3-0)[карты + аккумулятора \(стр. 10\)](#page-3-0)*. Если зарядка аккумулятора не помогает, попробуйте перезапустить камеру. См. раздел *[Перезапуск](#page-57-0)  [GoPro \(стр. 119\)](#page-57-0)*.

КАМЕРА GOPRO НЕ РЕАГИРУЕТ НА НАЖАТИЕ КНОПОК См. раздел *[Перезапуск GoPro \(стр. 119\)](#page-57-0)*.

#### ПРЕРЫВИСТОЕ ВОСПРОИЗВЕДЕНИЕ НА КОМПЬЮТЕРЕ

Как правило, проблема прерывистого воспроизведения не связана с самим файлом. Если видеоматериал воспроизводится прерывисто, это может быть вызвано одной из следующих причин:

- Компьютер не поддерживает файлы HEVC. Попробуйте загрузить последнюю версию GoPro Player для Mac или Windows бесплатно на сайте [gopro.com/apps.](http://gopro.com/apps)
- Компьютер не соответствует минимальным требованиям программного обеспечения, необходимого для воспроизведения видео.

#### Я НЕ ПОМНЮ ИМЯ ПОЛЬЗОВАТЕЛЯ ИЛИ ПАРОЛЬ ОТ КАМЕРЫ

Смахните вниз на заднем экране, чтобы открыть панель управления, смахните влево и коснитесь «Параметры» > «Подключения» > «Сведения о камере».

#### Я НЕ ЗНАЮ, КАКУЮ ВЕРСИЮ ПРОГРАММНОГО ОБЕСПЕЧЕНИЯ ИСПОЛЬЗУЮ

Смахните вниз на заднем экране, чтобы открыть панель управления, смахните влево, а затем коснитесь «Параметры» > «Сведения» > «Сведения о камере».

### Я НЕ МОГУ НАЙТИ СЕРИЙНЫЙ НОМЕР КАМЕРЫ

Серийный номер указан в отсеке аккумулятора камеры. Также вы можете смахнуть вниз на заднем экране, чтобы открыть панель управления, смахнуть влево и коснуться «Параметры» > «Сведения» > «Сведения о камере».

Ответы на другие часто задаваемые вопросы см. на сайте [gopro.com/help](http://gopro.com/help).

### Устранение неполадок Технические характеристики: видео

#### РАЗРЕШЕНИЕ ВИДЕО (РАЗР.)

Разрешение видео определяется количеством горизонтальных линий в каждом кадре видео. Видео в формате 1080p состоит из 1080 горизонтальных линий. Видео в формате 5.3K состоит из 5312 горизонтальных линий. Чем больше линий, тем выше разрешение. Таким образом, 5.3K дает более детальное изображение, чем 1080p.

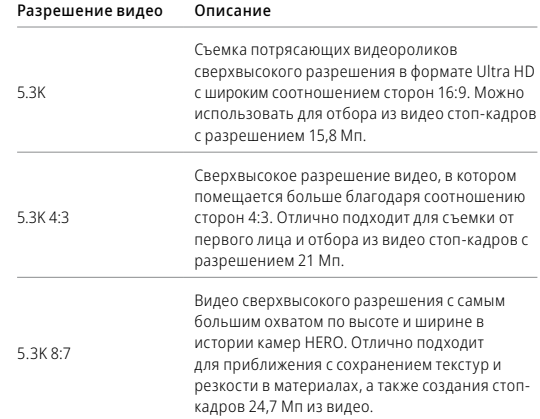

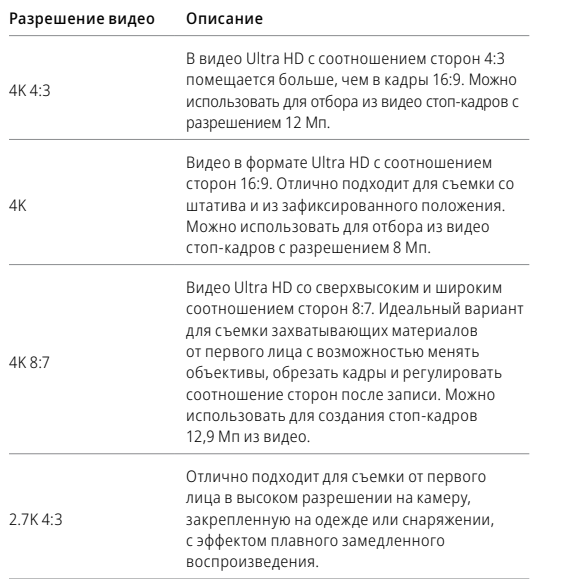

### Технические характеристики: видео

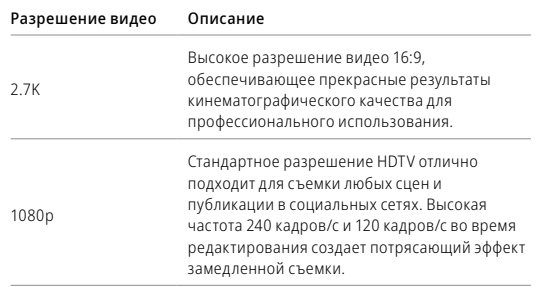

#### ЧАСТОТА КАДРОВ (К/С)

Частота кадров означает количество кадров, содержащихся в каждой секунде снимаемого видео. Высокие значения частоты кадров (60, 120 или 240) больше подходят для съемки быстро движущихся объектов. Кроме того, материалы, снятые с высокой частотой кадров, можно использовать для замедленного воспроизведения.

#### Замедленная + К/С

Видео со стандартной скоростью обычно записывается и воспроизводится с частотой 30 кадров/с. Поэтому видео, снятое с частотой 60 кадров/с, может воспроизводиться с 2-кратным замедлением (1/2 от скорости). Видео, записанное с частотой 120 кадров/с, можно воспроизводить с 4-кратным замедлением (1/4 от скорости), а видео, записанное с частотой 240 кадров/с, можно воспроизводить с 8-кратным замедлением (1/8 от скорости).

Видео, записанное с более высокой частотой кадров, также будет более плавным и более детализированным при замедленном воспроизведении.

#### Разрешение + К/С

При выборе более высокого разрешения видео получаются более детализированными и четкими, однако им, как правило, свойственны более низкие значения частоты кадров.

Более низкие значения разрешения видео приводят к меньшей детализации и четкости, однако съемку можно вести с более высокими значениями частоты кадров.

При выборе разрешения на экране «РАЗР. | К/С» все доступные значения частоты кадров выделены белым цветом. Недоступные значения частоты кадров выделены серым цветом.

#### <span id="page-68-0"></span>СООТНОШЕНИЕ СТОРОН (ВИДЕО)

Этот показатель определяет соотношение между шириной и высотой изображения. Камера GoPro снимает видео и фото с тремя вариантами соотношения сторон.

#### 8:7

Этот ультрареалистичный формат отличается самым большим охватом по высоте и ширине в истории камер GoPro HERO, позволяя уместить больше в каждом кадре. Также можно увеличить масштаб и сосредоточиться на выбранных фрагментах материалов, чтобы создать из них кадры движения в высоком разрешении с любым соотношением сторон, обрезав лишнее с помощью приложения GoPro Quik или другой программы для видеомонтажа. Разрешения 8:7 перечислены в верхней строке экрана «РАЗР. | К/С».

#### $4.3$

Вертикальный формат 4:3 имеет больший охват кадра, чем широкоэкранный формат 16:9. Он идеально подходит для селфи и съемки от первого лица. Разрешения 4:3 перечислены в верхней строке экрана «РАЗР. | К/С».

#### $16.9$

HyperV (16 мм)

Это стандартный формат, используемый для телевизоров высокой четкости и программ для видеомонтажа. Широкоэкранный формат идеально подходит для съемки впечатляющих материалов кинематографического качества. Разрешения 16:9 перечислены под строкой с разрешениями 4:3 на экране «РАЗР. | К/С».

*Внимание!* При воспроизведении видео в формате 4:3 и 8:7 на телевизоре высокой четкости по обеим сторонам отображаются черные полосы.

#### ЦИФРОВЫЕ ОБЪЕКТИВЫ (ВИДЕО)

Цифровые объективы позволяют выбрать величину охвата кадра камерой. От выбора объектива также зависят уровень зума и эффект «рыбий глаз».

#### Цифровой объектив Описание

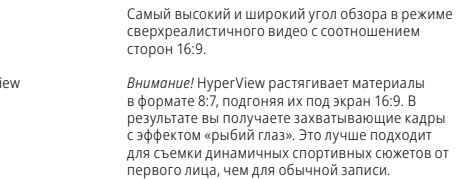

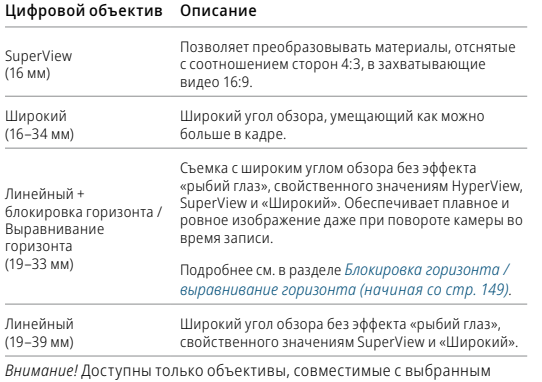

разрешением и частотой кадров.

**СОВЕТ.** Используйте модуль объектива Max (приобретается отдельно), чтобы увеличить угол обзора благодаря сверхширокоугольному цифровому объективу 155° — самому широкому в истории камер HERO.

### Технические характеристики: видео

#### РЕЖИМ ВИДЕО САМОГО ВЫСОКОГО КАЧЕСТВА

Ниже приведен полный список разрешений, значений частоты кадров (кадров/с), цифровых объективов и соотношений сторон, доступных на камере в режиме видео самого высокого качества.

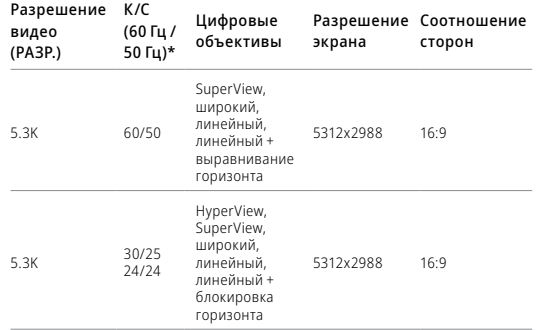

Советы по выбору настроек см. в разделе *[Рекомендуемые настройки](#page-15-0)  [\(стр. 35\)](#page-15-0)*.

*\* 60 Гц (NTSC) и 50 Гц (PAL) — это видеоформаты, используемые в различных регионах мира. Подробнее см. в разделе [Устранение мерцания](#page-53-1)  [\(стр. 111\)](#page-53-1).*

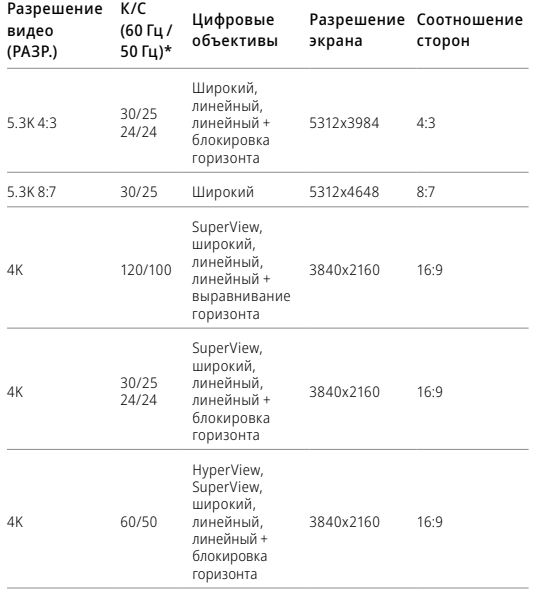

### Технические характеристики: видео

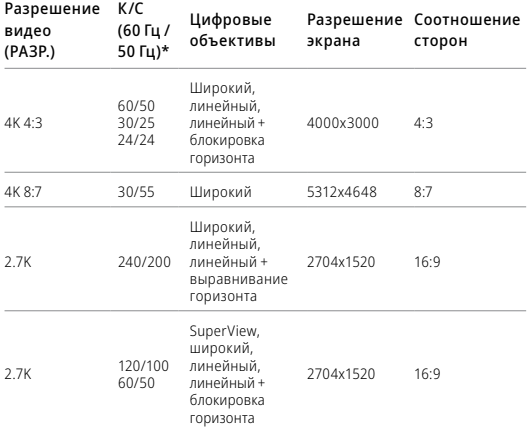

Советы по выбору настроек см. в разделе *[Рекомендуемые настройки](#page-15-0)  [\(стр. 35\)](#page-15-0)*.

*\* 60 Гц (NTSC) и 50 Гц (PAL) — это видеоформаты, используемые в различных регионах мира. Подробнее см. в разделе [Устранение мерцания](#page-53-1)  [\(стр. 111\)](#page-53-1).*

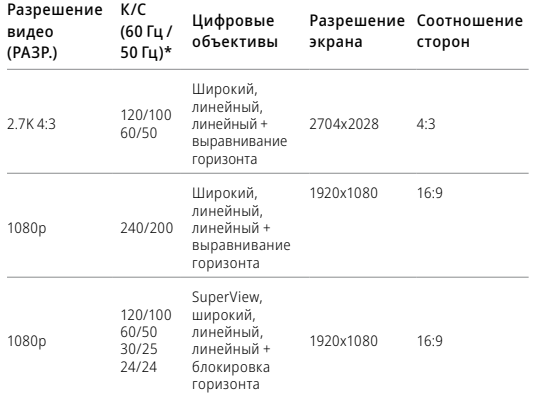

Советы по выбору настроек см. в разделе *[Рекомендуемые настройки](#page-15-0)  [\(стр. 35\)](#page-15-0)*.

*\* 60 Гц (NTSC) и 50 Гц (PAL) — это видеоформаты, используемые в различных регионах мира. Подробнее см. в разделе [Устранение мерцания](#page-53-1)  [\(стр. 111\).](#page-53-1)*

### Технические характеристики: видео

#### РЕЖИМ ВИДЕО С ЭКОНОМИЕЙ ЗАРЯДА

В режиме экономии заряда используются следующие разрешения и значения частоты кадров, позволяющие увеличить время записи и при этом обеспечить достойное качество видео:

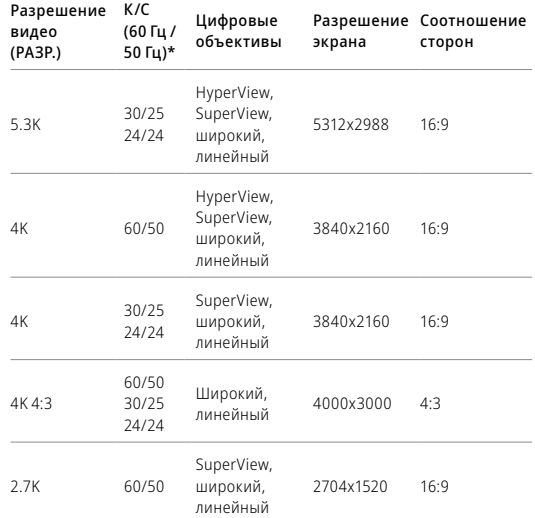
### Технические характеристики: видео Технические характеристики: видео

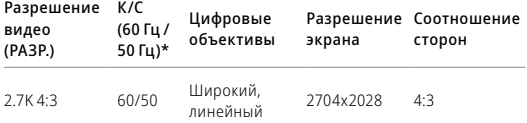

Советы по выбору настроек см. в разделе *[Рекомендуемые настройки](#page-15-0)  [\(стр. 35\)](#page-15-0)*.

*\* 60 Гц (NTSC) и 50 Гц (PAL) — это видеоформаты, используемые в различных регионах мира. Подробнее см. в разделе [Устранение мерцания](#page-53-0)  [\(стр. 111\).](#page-53-0)*

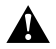

### Высокие значения разрешения / частоты кадров

При съемке видео с высоким разрешением или высокой частотой кадров камера может нагреваться и потреблять больше электроэнергии.

Недостаток воздушного обдува и подключение к приложению GoPro Quik могут привести к тому, что камера будет нагреваться еще сильнее, использовать больше заряда аккумулятора, и время записи сократится.

Если возникла проблема с перегревом, попробуйте записывать более короткие видео. Также ограничьте использование функций, для которых требуется большое количество энергии, например приложения GoPro Quik. The Remote (приобретается отдельно) позволяет управлять камерой GoPro с меньшим расходом энергии.

Камера сообщает, когда ее необходимо отключить и дать ей остыть.

Подробнее см. в разделе *[Важные сообщения \(стр. 117\)](#page-56-0)*.

БЛОКИРОВКА ГОРИЗОНТА / ВЫРАВНИВАНИЕ ГОРИЗОНТА

GoPro может обеспечить кинематографичные видеоматериалы профессионального качества с ровным горизонтом. В зависимости от разрешения и значения частоты кадров камера будет выполнять запись с параметрами «Блокировка горизонта» или «Выравнивание горизонта».

**СОВЕТ.** Сочетание управления горизонтом и функции HyperSmooth для максимальной стабилизации видео.

#### Блокировка горизонта

Функция блокировки горизонта фиксирует стабильное положение кадра (по горизонтальной или вертикальной оси) даже при повороте камеры на 360° во время записи. Она доступна при записи видео с соотношением сторон 16:9 и 4:3 для большинства значений частоты кадров при любом разрешении.

#### Выравнивание горизонта

Функция выравнивания горизонта обеспечивает плавное и ровное изображение даже при наклоне камеры во время записи. Она доступна при записи материалов с соотношением сторон 16:9 и максимальной частотой кадров для каждого разрешения (5.3K60, 4K120, 2.7K240 и 1080p240).

## Технические характеристики: видео Технические характеристики: видео

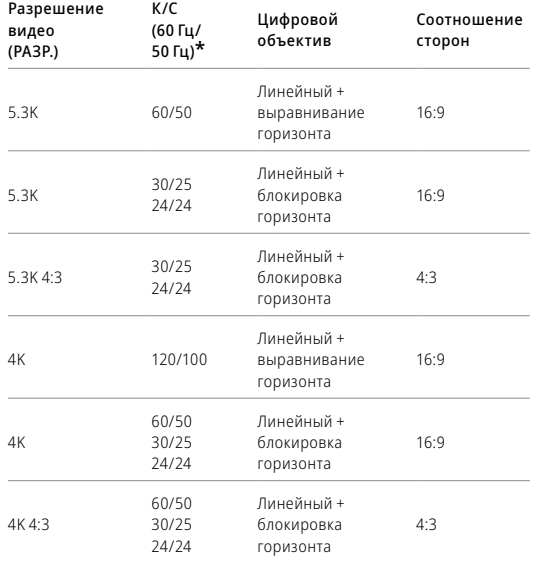

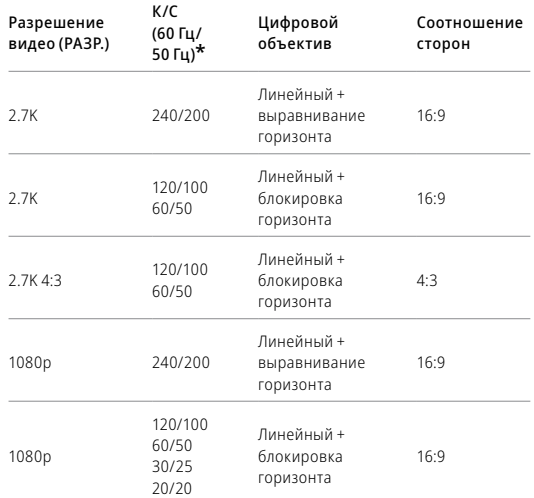

*Внимание!* Функция управления горизонтом недоступна при записи материалов с соотношением сторон 8:7.

*\* 60 Гц (NTSC) и 50 Гц (PAL) — это видеоформаты, используемые в различных регионах мира. Подробнее см. в разделе [Устранение](#page-53-0)  [мерцания \(стр. 111\)](#page-53-0).*

### Технические характеристики: видео

#### СТАБИЛИЗАЦИЯ ВИДЕО HYPERSMOOTH

HyperSmooth помогает создавать плавные видеоматериалы, корректируя дрожание камеры. Она обрезает видео во время записи, чтобы за счет образовавшегося буфера обеспечить стабилизацию. Данная функция идеально подходит для катания на велосипеде, скейтборде, лыжах, съемки с рук и многого другого. Камера GoPro имеет четыре настройки HyperSmooth:

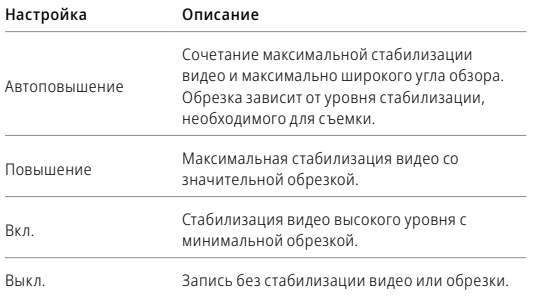

Чтобы сделать отснятые материалы еще более плавными, можно использовать сенсорный зум для их обрезки перед началом съемки. При этом камера сможет использовать буфер большего размера для стабилизации видео. Использование блокировки горизонта также улучшает стабилизацию.

### Технические характеристики: видео

**СОВЕТ.** Используйте модуль объектива Max (приобретается отдельно), чтобы добавить камере GoPro функцию непревзойденной стабилизации видео до 2.7K.

### ИНТЕРВАЛЫ ЦИКЛИЧЕСКОЙ СЪЕМКИ

Вы можете настроить GoPro на циклическую съемку с интервалами 5 (по умолчанию), 20, 60 или 120 минут. Также можно установить максимальное значение, при котором камера будет снимать, пока не закончится место на SD-карте, а затем начнет запись поверх отснятого видео.

## Технические характеристики: фото

#### СООТНОШЕНИЕ СТОРОН (ФОТО)

Этот показатель определяет соотношение между шириной и высотой изображения. Камера GoPro поддерживает создание фото 27 Мп с соотношением сторон 8:7. Этот ультрареалистичный формат отличается самым большим охватом по высоте и ширине в истории камер GoPro HERO. Увеличенная высота делает этот формат идеальным для создания удлиненных вертикальных снимков с соотношением сторон 9:16 или изображений любого другого размера, необходимого для публикации в социальных сетях.

#### Редактирование фотографий с помощью приложения GoPro Quik

Соотношение сторон 8:7 в сочетании с разрешением 27 Мп обеспечивает максимальную свободу творчества. Приложение GoPro Quik предлагает разнообразные инструменты для удобного редактирования.

- Обрезайте и увеличивайте выбранные фрагменты фотографий без потери детализации.
- Переключайте цифровые объективы, чтобы настроить угол обзора для фотографий.
- Меняйте соотношения сторон кадров.

### Технические характеристики: фото

#### СУПЕРФОТКА

Режим «Суперфотка» автоматически анализирует сюжет и интеллектуально применяет наиболее оптимальный алгоритм обработки изображения.

В зависимости от освещения, движения в кадре и других условий режим «Суперфотка» выбирает один из трех следующих параметров:

#### Расширенный динамический диапазон (HDR)

Улучшенная функция HDR делает несколько снимков и объединяет их в один кадр, повышая детализацию сюжетов, в которых присутствуют яркие светлые участки и глубокие тени.

#### Многокадровое подавление шума

Автоматически объединяет несколько снимков в одно фото с меньшим количеством цифровых искажений (шума).

#### Стандартное фото

Поддерживает функцию локальной тональной компрессии для улучшения фото за счет повышения детализации и контрастности только там, где это необходимо.

Режим «Суперфотка» доступен только для отдельных фото. Для применения этих параметров требуется дополнительное время, поэтому обработка и сохранение каждого снимка могут выполняться дольше.

*Внимание!* Режим «Суперфотка» не работает с функциями «Фото RAW», Protune и «Управление экспозицией».

## Технические характеристики: фото

#### Выключение режима «Суперфотка»

По умолчанию функция «Суперфотка» включена. Ниже приведены инструкции, как ее выключить.

- 1. На экране настроек фото коснитесь параметра «Тип фото».
- 2. Выберите «Стандарт», «HDR» или «RAW».

#### HDR

Расширенный динамический диапазон (HDR) — это один из методов обработки изображения, который используется в режиме «Суперфотка» для улучшения снимков. Он объединяет несколько снимков в одно фото для максимального качества. Выберите эту настройку, если хотите использовать HDR при каждой съемке фото.

- 1. В меню настроек фото коснитесь параметра «Тип фото».
- 2. Выберите «HDR».

Параметр «HDR вкл.» используется только для отдельных фото. Для наилучших результатов используйте его на высококонтрастных снимках с минимумом движений.

*Внимание!* HDR не работает с функциями «RAW» и «Управление экспозицией».

### Технические характеристики: фото

ВЫДЕРЖКА (НОЧНАЯ СЪЕМКА + НОЧНОЕ ТАЙМЛАПС-ФОТО) Выдержка позволяет определить, как долго затвор камеры будет оставаться открытым в режимах ночной съемки и ночного таймлапсфото. Ниже представлены доступные варианты, а также советы по их использованию:

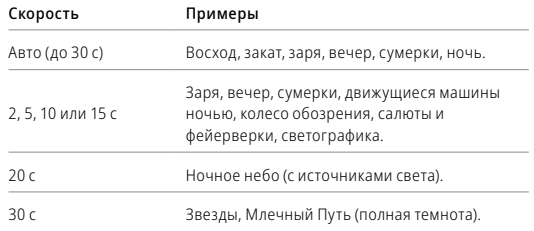

**СОВЕТ.** Чтобы уменьшить размытие в режиме ночной съемки и ночного таймлапс-фото, установите камеру на штатив или на устойчивую поверхность, где она не будет качаться или трястись.

### СКОРОСТЬ СЕРИЙНОЙ СЪЕМКИ

Снимайте динамичные сюжеты, используя одну из следующих высокоскоростных настроек:

- Авто (до 30 фотографий за 1 секунду в зависимости от условий освещения)
- 60 фотографий за 6 или 10 секунд
- 30 фотографий за 1, 3 или 6 секунд
- 10 фотографий за 1 или 3 секунды
- 5 фотографий за 1 секунду
- 3 фотографии за 1 секунду

## Технические характеристики: фото

#### ЦИФРОВЫЕ ОБЪЕКТИВЫ (ФОТО)

Цифровые объективы позволяют выбрать величину охвата кадра камерой. Они также влияют на уровень зума и эффект «рыбий глаз». Существует три варианта объективов для фотосъемки:

#### Цифровой объектив Описание

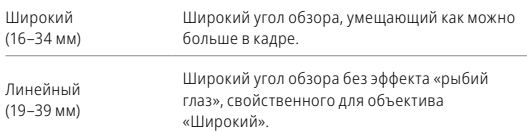

**СОВЕТ.** Используйте модуль объектива Max (приобретается отдельно), чтобы увеличить угол обзора благодаря сверхширокоугольному цифровому объективу 155° — самому широкому в истории камер HERO.

### Технические характеристики: фото

#### ФОРМАТ RAW

Если этот параметр включен, все фото сохраняются в формате .jpg (для просмотра на камере или публикации через приложение GoPro Quik) и .gpr.

Файл .gpr создается на основе формата Adobe DNG. Эти файлы можно использовать в Adobe Camera Raw (ACR) версии 9.7 и выше. Можно также использовать Adobe Photoshop Lightroom CC (выпуск 2015.7 и выше) и Adobe Photoshop Lightroom 6 (версии 6.7 и выше).

В режиме фотосъемки формат RAW доступен только для режимов «Фото», «Серия», «Ночь», «Таймлапс-фото» и «Ночное таймлапс-фото» со следующими условиями и исключениями:

- Режим «Суперфотка» должен быть выключен.
- Должен быть выбран широкий цифровой объектив.
- Зум должен быть выключен.
- Формат RAW недоступен для непрерывной фотосъемки.
- В режиме таймлапс-фото интервал должен составлять минимум 5 секунд.
- В режиме ночного таймлапс-фото для выдержки должно быть установлено минимум 5 секунд.

**СОВЕТ.** Фото в формате .gpr сохраняются в том же месте и под теми же именами, что и файлы .jpg. Чтобы получить доступ к файлам, вставьте SD-карту в устройство для чтения карт памяти и найдите файлы на компьютере с помощью проводника.

#### СКОРОСТЬ ВИДЕО TIMEWARP

Чтобы превратить продолжительные сюжеты в моменты, которыми хочется поделиться, можно ускорить воспроизведение видео TimeWarp в 30 раз. По умолчанию установлено значение «Авто», которое автоматически задает скорость.

Вы также можете установить скорость самостоятельно. Для оценки длительности видео используйте следующую таблицу. Например, запись с удвоенной скоростью в течение четырех минут дает около двух минут видео TimeWarp.

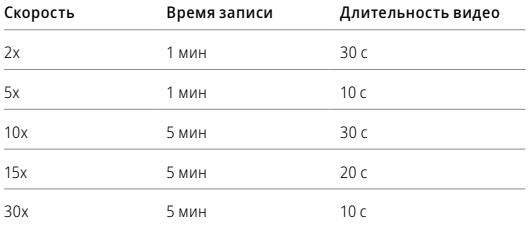

*Внимание!* Время записи указано приблизительно. Длина видео может изменяться в зависимости от движения в кадре.

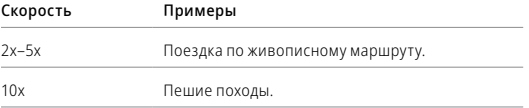

### Технические характеристики: таймлапс

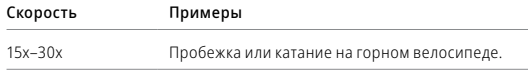

**СОВЕТ.** При съемке в условиях, когда вероятно размытие, для наилучшего результата используйте значение скорости «Авто».

#### КОНТРОЛЬ СКОРОСТИ (TIMEWARP)

Коснитесь заднего сенсорного экрана во время записи видео TimeWarp, чтобы его замедлить. Коснитесь еще раз, чтобы снова ускорить видео. Выберите скорость перед записью, коснувшись с на экране съемки или перейдя в меню настроек TimeWarp. Существует два варианта:

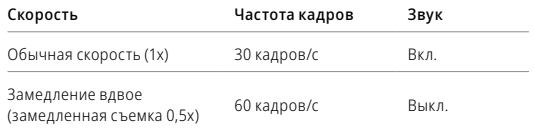

**СОВЕТ.** Для включения функции «Контроль скорости» можно также использовать кнопку режима . Прокрутите вниз до пункта «Ярлыки» в меню настроек, чтобы настроить ее.

РАЗРЕШЕНИЕ ВИДЕО (TIMEWARP, ТАЙМЛАПС-ВИДЕО) Камера HERO11 Black снимает видео TimeWarp и таймлапс-видео в четырех разрешениях.

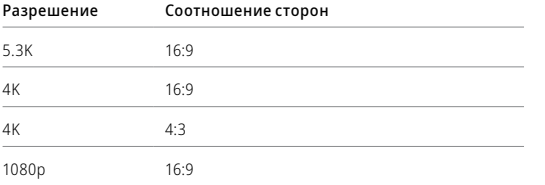

Подробнее см. в разделе *[Соотношение сторон \(видео\) \(стр. 140\)](#page-68-0).*

### Технические характеристики: таймлапс

#### ИНТЕРВАЛЫ В РЕЖИМАХ ТАЙМЛАПС

Параметр «Интервал» указывает, как часто камера будет делать снимки в режимах таймлапс-видео и таймлапс-фото.

Доступные интервалы: 0,5 (по умолчанию), 1, 2, 5, 10 и 30 секунд; 1, 2, 5 и 30 минут, а также 1 час.

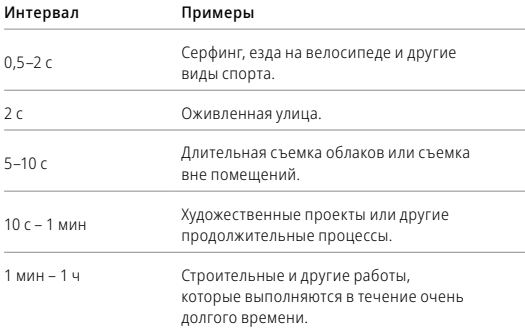

#### Время записи таймлапс-видео

Используйте таблицу ниже для определения длительности видео.

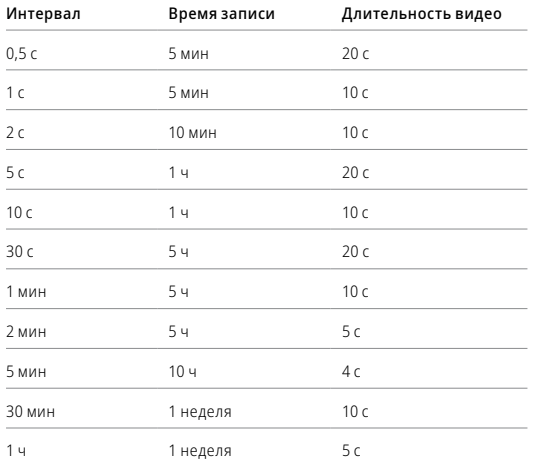

**СОВЕТ.** Для получения наилучших результатов установите камеру на штатив или на устойчивую поверхность, где она не будет качаться или трястись. Используйте функцию «Видео TimeWarp» для съемки таймлапс-видео в движении.

## Технические характеристики: таймлапс

#### ИНТЕРВАЛ В РЕЖИМЕ НОЧНОЙ ТАЙМЛАПС-СЪЕМКИ

Выберите, как часто камера GoPro будет делать снимки в режиме ночной таймлапс-съемки. Интервалы режима ночной таймлапс-съемки: авто, 4, 5, 10, 15, 20 и 30 секунд, а также 1, 2, 5, 30 и 60 минут.

«Авто» (по умолчанию) синхронизирует параметры интервала с настройками выдержки. При выдержке 10 секунд и интервале «Авто» камера снимает по одному фото каждые 10 секунд.

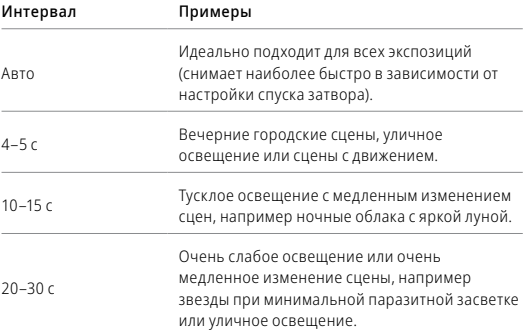

### ИНТЕРВАЛ В РЕЖИМЕ НОЧНОЙ ТАЙМЛАПС-СЪЕМКИ

Выберите, как часто камера GoPro будет делать снимки в режиме ночной таймлапс-съемки. Интервалы режима ночной таймлапс-съемки: авто, 4, 5, 10, 15, 20 и 30 секунд, а также 1, 2, 5, 30 и 60 минут.

«Авто» (по умолчанию) синхронизирует параметры интервала с настройками выдержки. При выдержке 10 секунд и интервале «Авто» камера снимает по одному фото каждые 10 секунд.

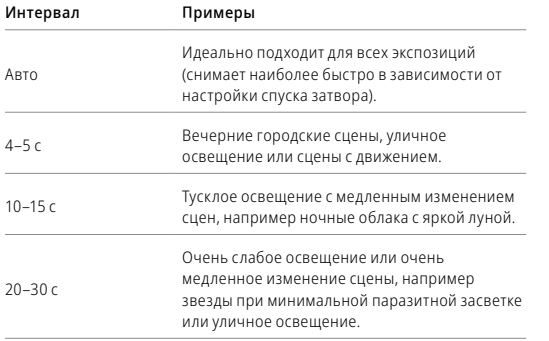

## Технические характеристики: Protune

Функция Protune позволяет раскрыть весь творческий потенциал камеры за счет ручного управления дополнительными настройками, включая цвет, баланс белого и выдержку. Данная функция совместима с профессиональными инструментами для цветокоррекции и прочими программами для видеомонтажа.

Необходимо помнить о следующем:

- Функция Protune доступна для всех режимов, кроме режима циклической съемки. Прокутите меню настроек вниз, чтобы просмотреть все настройки Protune.
- Некоторые настройки Protune недоступны при использовании установки экспозиции.
- Изменения параметров Protune в одной предустановке актуальны исключительно для этой предустановки. Например, изменение баланса белого в режиме таймлапс не влияет на баланс белого в режиме серийной фотосъемки.

**СОВЕТ.** Для всех настроек Protune можно восстановить значения по умолчанию, нажав  $\sigma$  в меню настроек.

#### HEVC 10 БИТ

10-битное видео может отображать более 1 миллиарда цветов, обеспечивая повышенную глубину цвета в материалах. Включите эту настройку, чтобы сохранять видео в 10-битном формате HEVC. *Внимание!* Перед использованием этой настройки убедитесь, что ваши устройства поддерживают воспроизведение 10-битного контента **HEVC.** 

#### БИТРЕЙТ

Битрейт определяет объем данных, использующийся для записи одной секунды видео. Выберите стандартный или высокий.

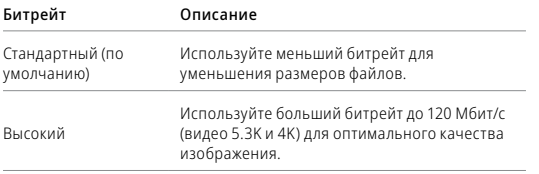

#### ЦВЕТ

Эта настройка позволяет регулировать цветовой профиль видео- или фотоматериалов. Пролистайте варианты для предварительного просмотра каждого из них в реальном времени, а затем коснитесь нужного.

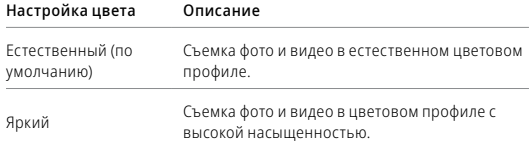

### Технические характеристики: Protune

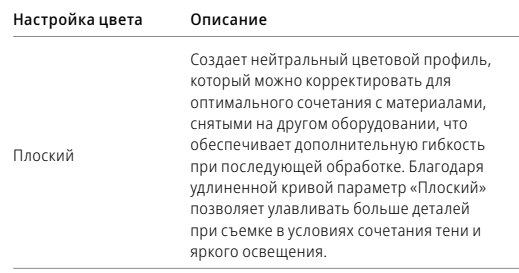

#### БАЛАНС БЕЛОГО

Баланс белого позволяет регулировать цветовую температуру видео и фото для оптимизации под холодные или теплые тона условий освещения. Пролистайте варианты для предварительного просмотра каждого из них в реальном времени, а затем коснитесь нужного.

Возможные варианты: «Авто» (по умолчанию), 2300K, 2800K, 3200K, 4000K, 4500K, 5000K, 5500K, 6000K, 6500K и «Естеств.». Более низкие значения дают более теплые оттенки.

Вы также можете выбрать «Авто», чтобы камера GoPro настроила баланс белого, или параметр «Естеств.» для создания файла с минимальной цветокоррекцией, который позволит выполнять более точную корректировку при постобработке.

#### МИНИМАЛЬНОЕ/МАКСИМАЛЬНОЕ ЗНАЧЕНИЕ ISO

Минимальное и максимальное значения ISO позволяют вам изменять световую чувствительность камеры и количество шумов. Шум — это степень зернистости изображения.

В условиях слабого освещения высокие значения ISO обеспечивают большую яркость изображения, но с большим количеством шумов. Низкие значения обеспечивают меньшую яркость изображения с меньшим количеством шумов. Пролистайте варианты для предварительного просмотра каждого из них в реальном времени, а затем коснитесь нужного.

Максимальное значение ISO по умолчанию составляет 1600 для видео и 3200 — для фото. Минимальное значение ISO по умолчанию — 100.

Для максимального и минимального значений ISO при записи видео также можно выбрать «Авто». Это особенно полезно при съемке в условиях нестабильного освещения.

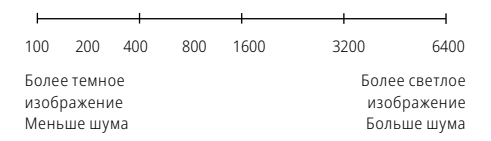

### Технические характеристики: Protune

*Внимание!* В режимах видео- и фотосъемки функционирование параметра ISO зависит от настроек выдержки в Protune. Выбранное вами максимальное значение ISO используется в качестве максимально высокого. Применяемое камерой значение ISO может быть ниже заданного в зависимости от условий освещения.

**СОВЕТ.** Для фиксации ISO на заданном значении минимальное и максимальное ISO должны совпадать.

#### ВЫДЕРЖКА

Настройка выдержки в Protune применяется только к режимам съемки фото и видео. Этот параметр определяет время, в течение которого затвор будет оставаться открытым. Пролистайте варианты для предварительного просмотра каждого из них в реальном времени, а затем коснитесь нужного. Значением по умолчанию является «Авто».

Для фото доступны следующие значения: «Авто», 1/125, 1/250, 1/500, 1/1000 и 1/2000 секунды.

Для видео доступные параметры зависят от значения частоты кадров (кадров/с), как указано ниже.

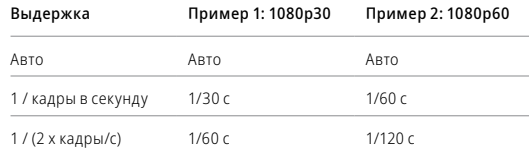

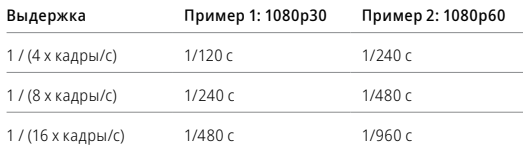

**СОВЕТ.** Чтобы уменьшить смазывание на видео и фото при использовании настройки выдержки, установите камеру на штатив или другую устойчивую опору, где она не будет шататься или трястись.

КОМПЕНСАЦИЯ ЗНАЧЕНИЯ ЭКСПОЗИЦИИ (ЭКСПОКОРРЕКЦИЯ) Компенсация значения экспозиции влияет на яркость видео и фото. Изменение этого параметра позволяет повысить качество изображения при съемке в условиях контрастного освещения.

Возможные значения для этой настройки варьируются от -2,0 до +2,0. По умолчанию установлено значение -05.

Прокрутите варианты в правой части экрана для предварительного просмотра каждого уровня экспокоррекции, а затем коснитесь нужного значения. Увеличение этого значения делает изображение более ярким.

*Внимание!* Данный параметр доступен для видео, только если для выдержки установлено значение «Авто».

Также можно отрегулировать экспозицию на основе определенного участка кадра. Подробнее см. в разделе *[Управление экспозицией](#page-42-0)  [\(стр. 89\)](#page-42-0)*.

### Технические характеристики: Protune

**СОВЕТ.** Экспокоррекция регулирует яркость в пределах установленного значения ISO. Если яркость уже достигла значения ISO при низком освещении, повышение значения экспокоррекции ни к чему не приводит. Чтобы дополнительно увеличить яркость, выберите более высокое значение ISO.

#### РЕЗКОСТЬ

Резкость влияет на детализацию видеоматериалов и фотографий. Возможные уровни резкости: высокая, средняя (по умолчанию) и низкая.

Пролистайте варианты для предварительного просмотра каждого из них в реальном времени, а затем коснитесь нужного.

**СОВЕТ.** Если вы планируете повысить резкость во время редактирования, выберите для этой настройки значение «Низк.».

#### ЗВУК RAW

В дополнение к стандартной звуковой дорожке в формате .mp4 вы можете создать для видео отдельный файл формата .wav. Вы также можете выбрать необходимый уровень обработки звуковой дорожки RAW.

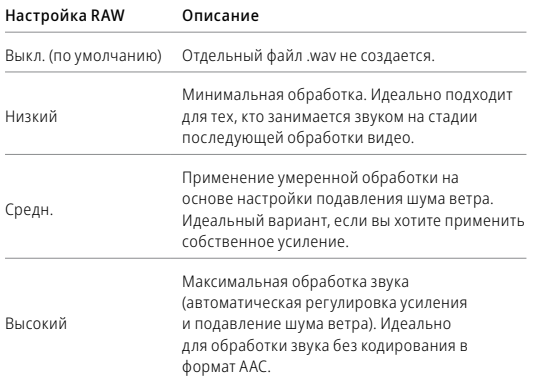

Чтобы открыть файлы .wav на компьютере, вставьте SD-карту в устройство для чтения карт памяти. Они сохраняются под теми же именами и в том же месте, что и файлы .mp4.

## Технические характеристики: Protune

#### ПОДАВЛЕНИЕ ШУМА ВЕТРА

В камере HERO11 Black для записи звука во время съемки видео используется три микрофона. Вы можете настроить их использование в зависимости от условий съемки и типа звука, который вы хотите получить в готовом видео.

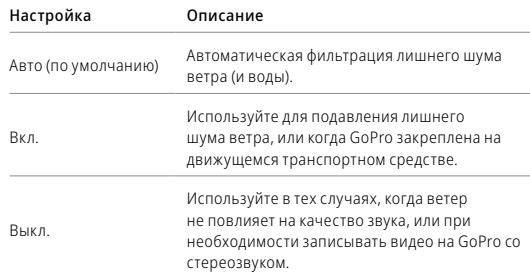

## Служба поддержки клиентов

GoPro стремится предоставлять наилучшее обслуживание. Чтобы обратиться в службу поддержки GoPro, посетите сайт [gopro.com/help](http://gopro.com/help).

### Товарные знаки

GoPro, HERO и соответствующие логотипы являются товарными знаками или зарегистрированными товарными знаками компании GoPro, Inc. в США и других странах. © 2022 GoPro, Inc. Все права защищены. Для получения информации о патентах посетите [gopro.com/patents](http://gopro.com/patents). GoPro, Inc., 3025 Clearview Way, San Mateo CA 94402 | GoPro GmbH, Baierbrunner Str. 15 Bldg. D, 81379 Munich, Germany

### Нормативная информация

Полный перечень государственных сертификатов представлен в брошюре «Важная информация об изделии + техника безопасности», которая идет в комплекте с камерой, а также на сайте [gopro.com/help](http://gopro.com/help).

# $C \in \mathbb{Z}^K \setminus \mathbb{Z}^K$  Advance